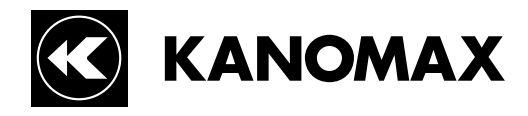

# アネモマスター風速計

MODEL 6162

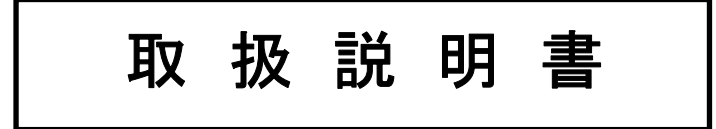

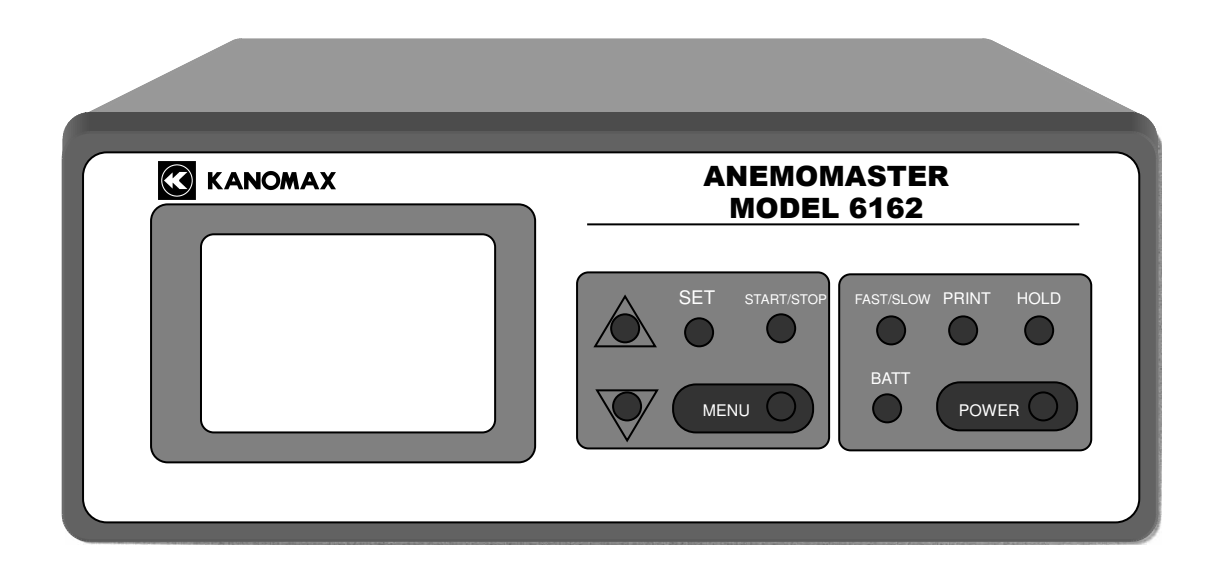

ご使用頂く前に、取扱説明書本文に出てくる警告事項を 注意深く読み、よく理解して下さい。 いつでもご使用いただけるように、大切に保管してください。

日本カノマックス株式会社

04001

12.07

日本カノマックス株式会社の製品をご購入頂き、誠に 有難うございます。

本器は精密計器ですので、本取扱説明書をよくお読み 頂き、警告事項を必ず守り、正しくお使い頂きますよう お願い致します。

# ご使用いただく前に

当社では、取扱説明の中での警告の種類と定義を以下のように定めています。

〔表示の説明〕

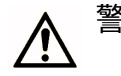

警告**:** 人身事故防止用

この表示を無視して誤った取扱いをすると、人身事故の発生する危険が想定される内容を示しています。

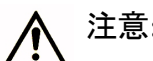

注意**:** 製品損傷防止用

この表示を無視して誤った取扱いをすると、製品に物的損傷を与えるか、又は性能保証ができない場合 が想定される内容を示しています。

〔絵表示の説明〕

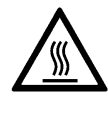

△記号は注意(危険を含む)を促す内容があることを告げるものです。図の中に具体的な注意内容(左図の場合 は高温注意)が描かれています

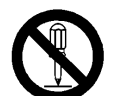

記号は禁止の行為であることを告げるものです。図の中や横に具体的な禁止事項(左図の場合は分解禁止) が描かれています。

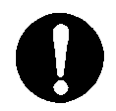

記号は行為を強制あるいは指示する内容を告げるものです。図の横に具体的な指示内容が描かれています。

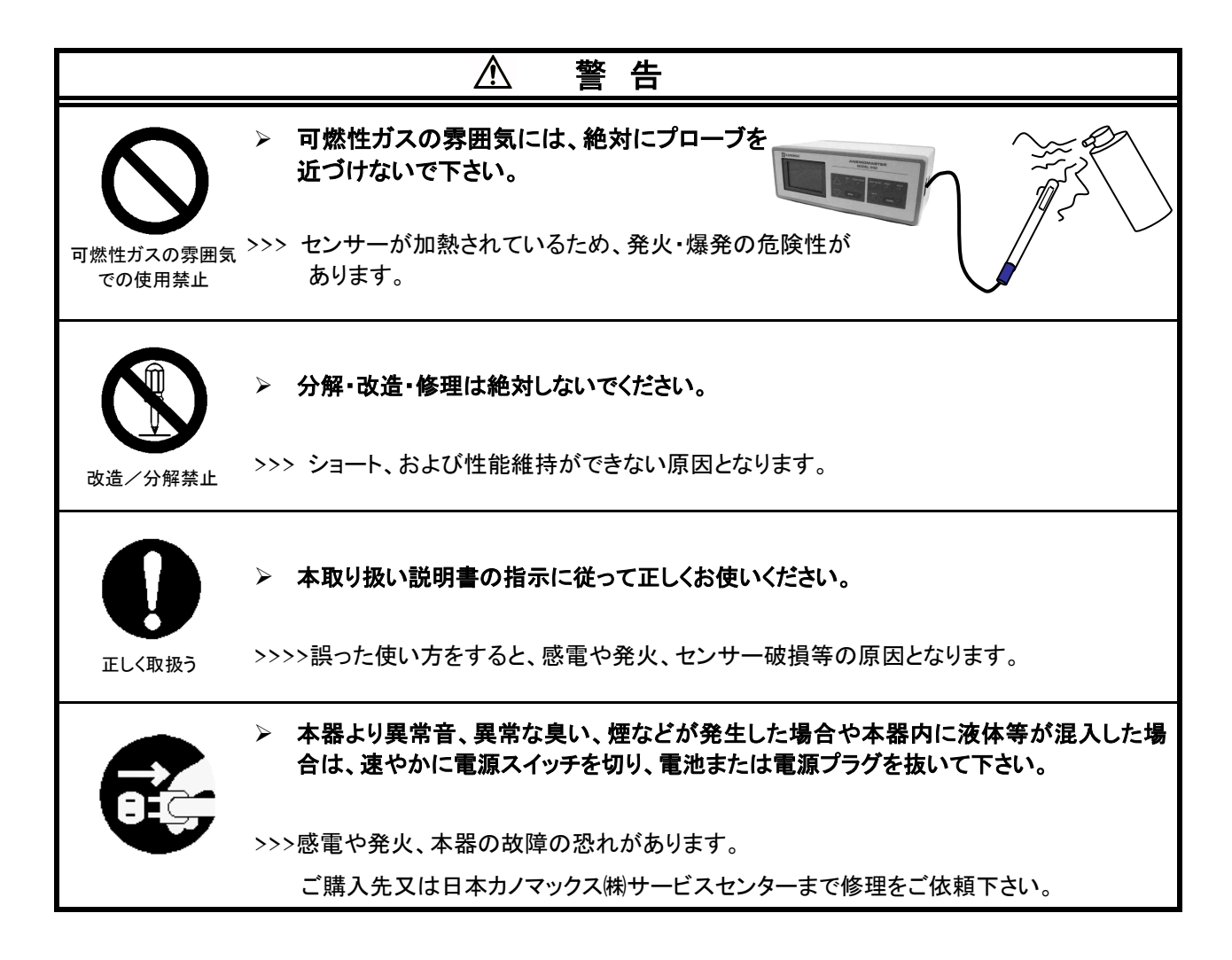

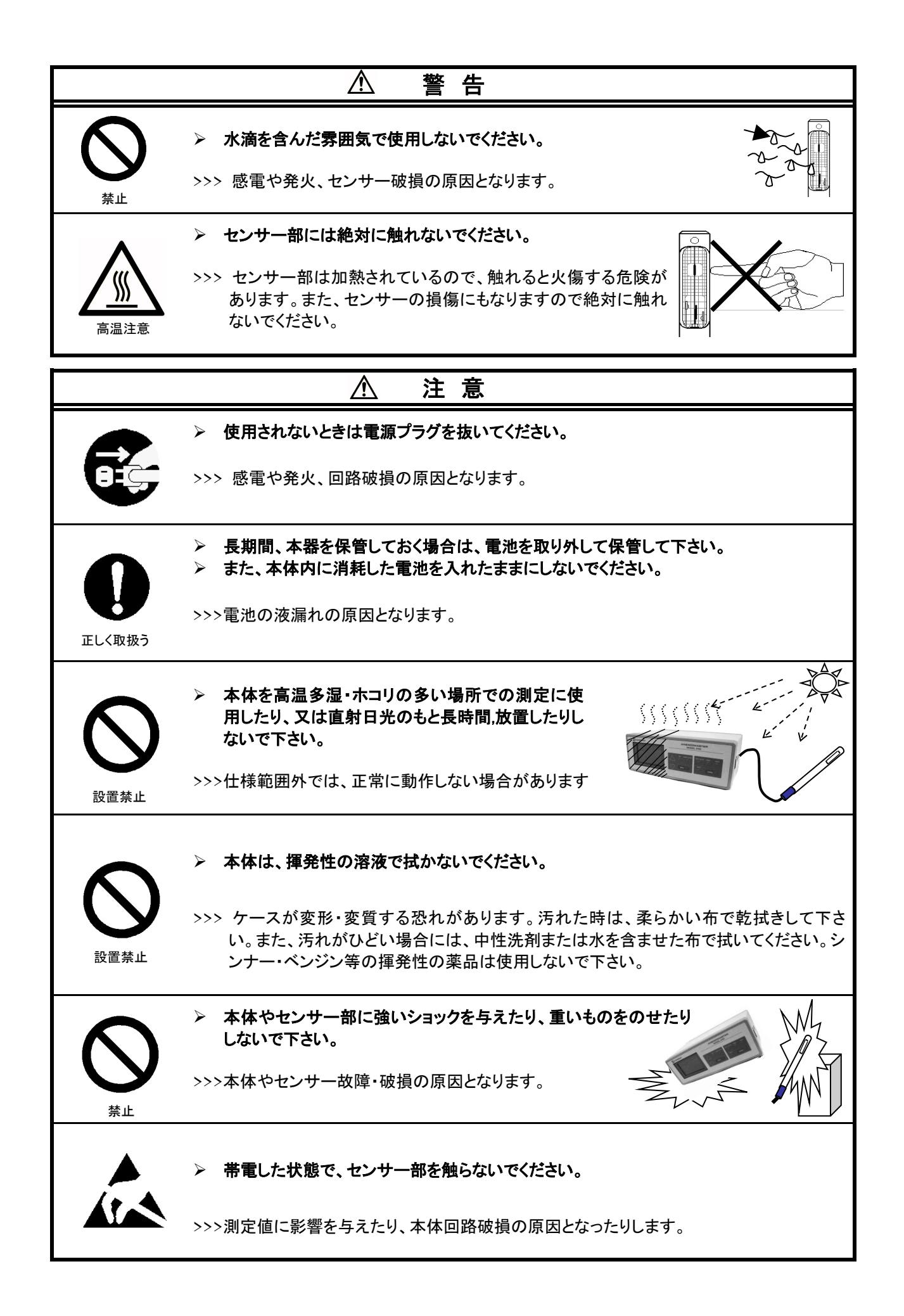

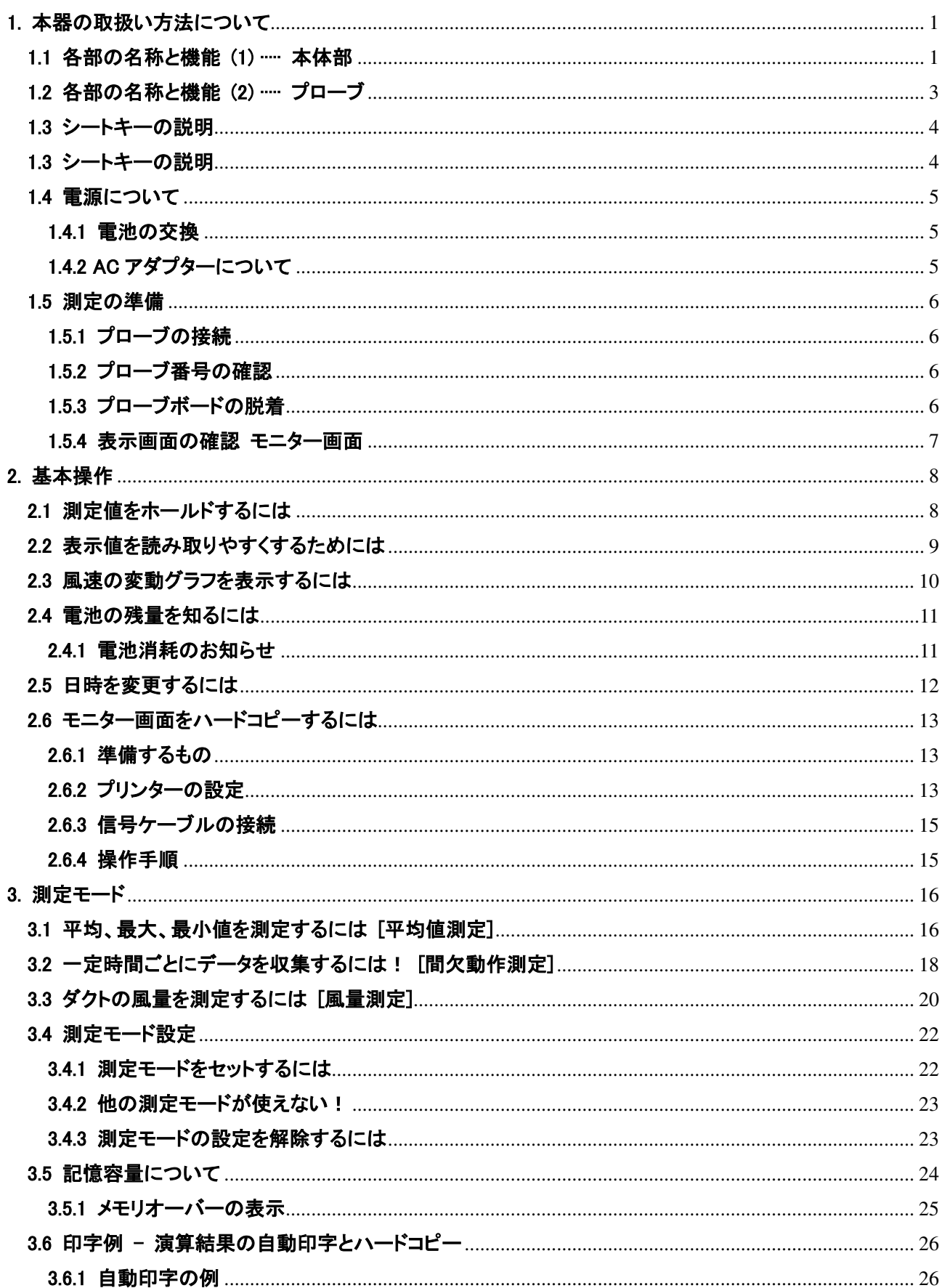

# 目次

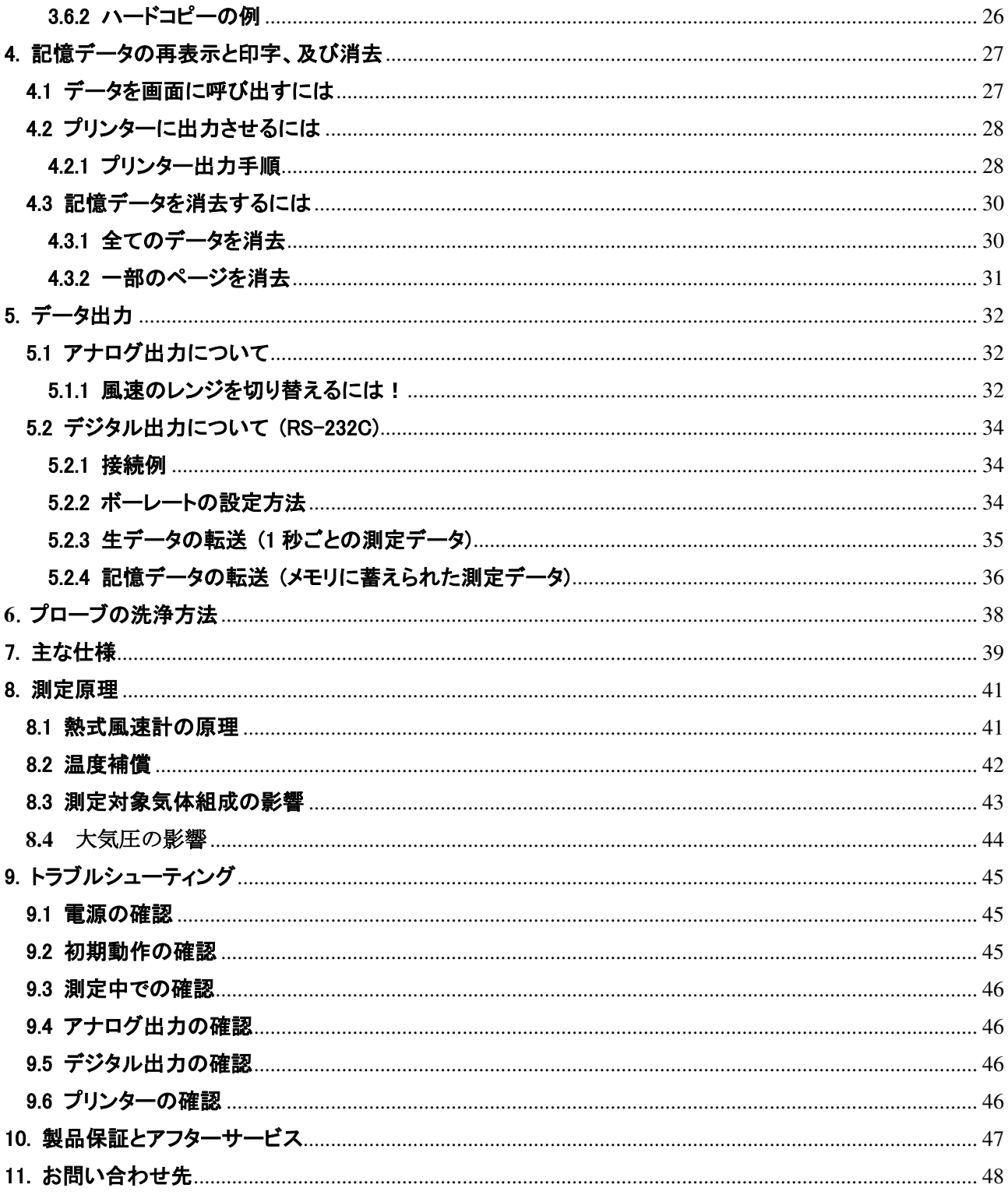

# 1. 本器の取扱い方法について

# 1.1 各部の名称と機能 (1) …… 本体部

単位:mm

**[**正面**]** 

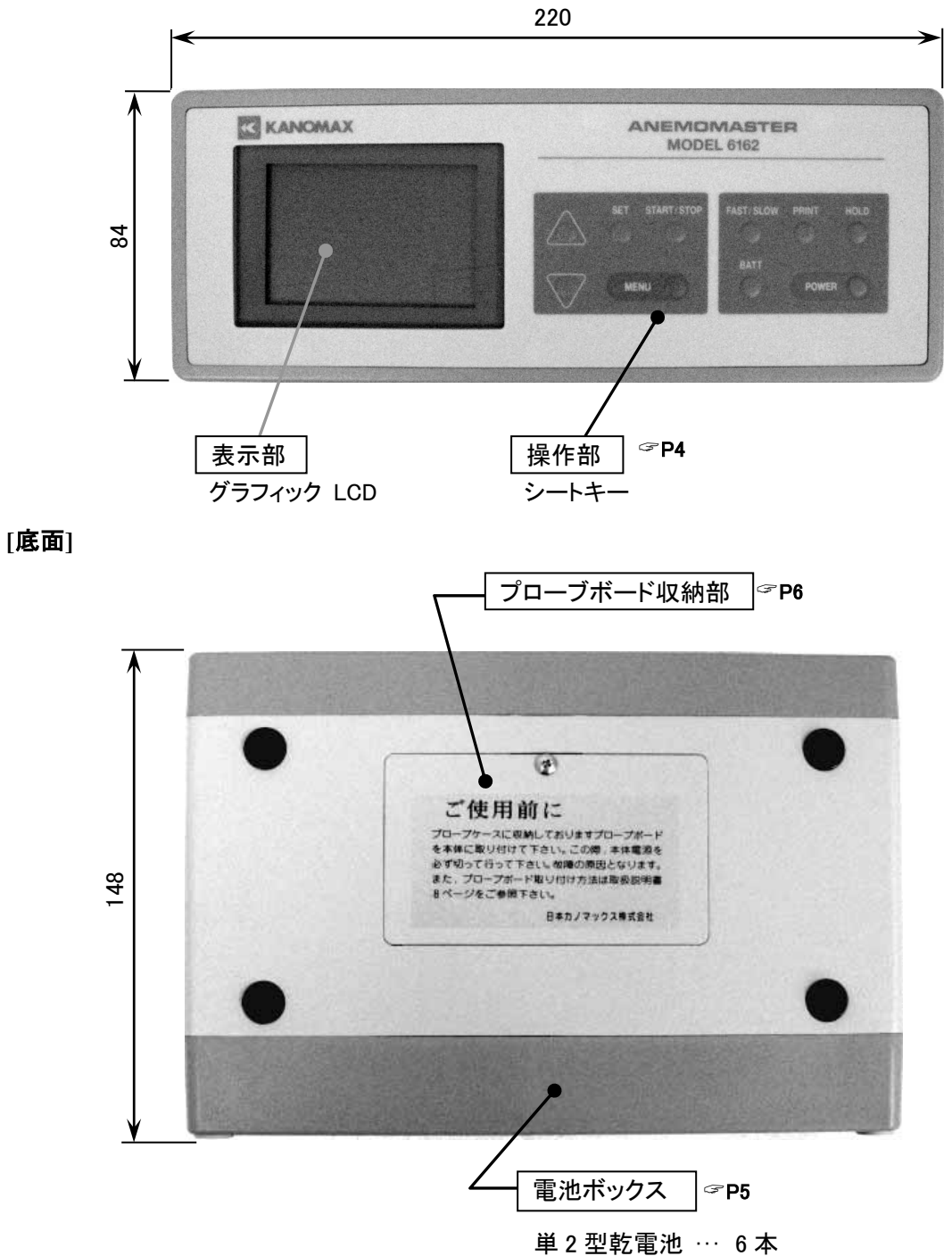

#### **[**右側面**]**

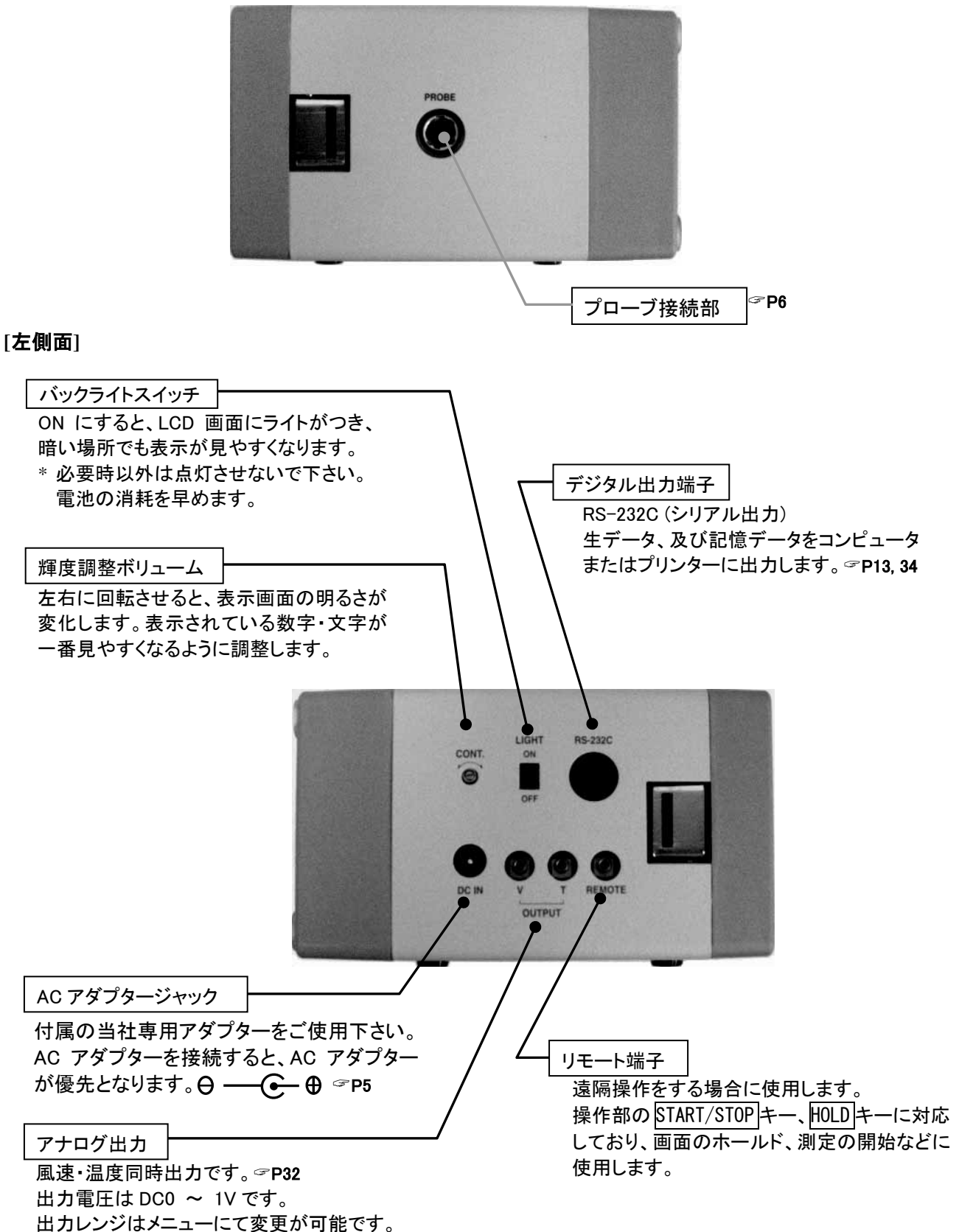

#### 1.2 各部の名称と機能 (2) ····· プローブ

#### [中温用プローブ] --- MODEL 0203

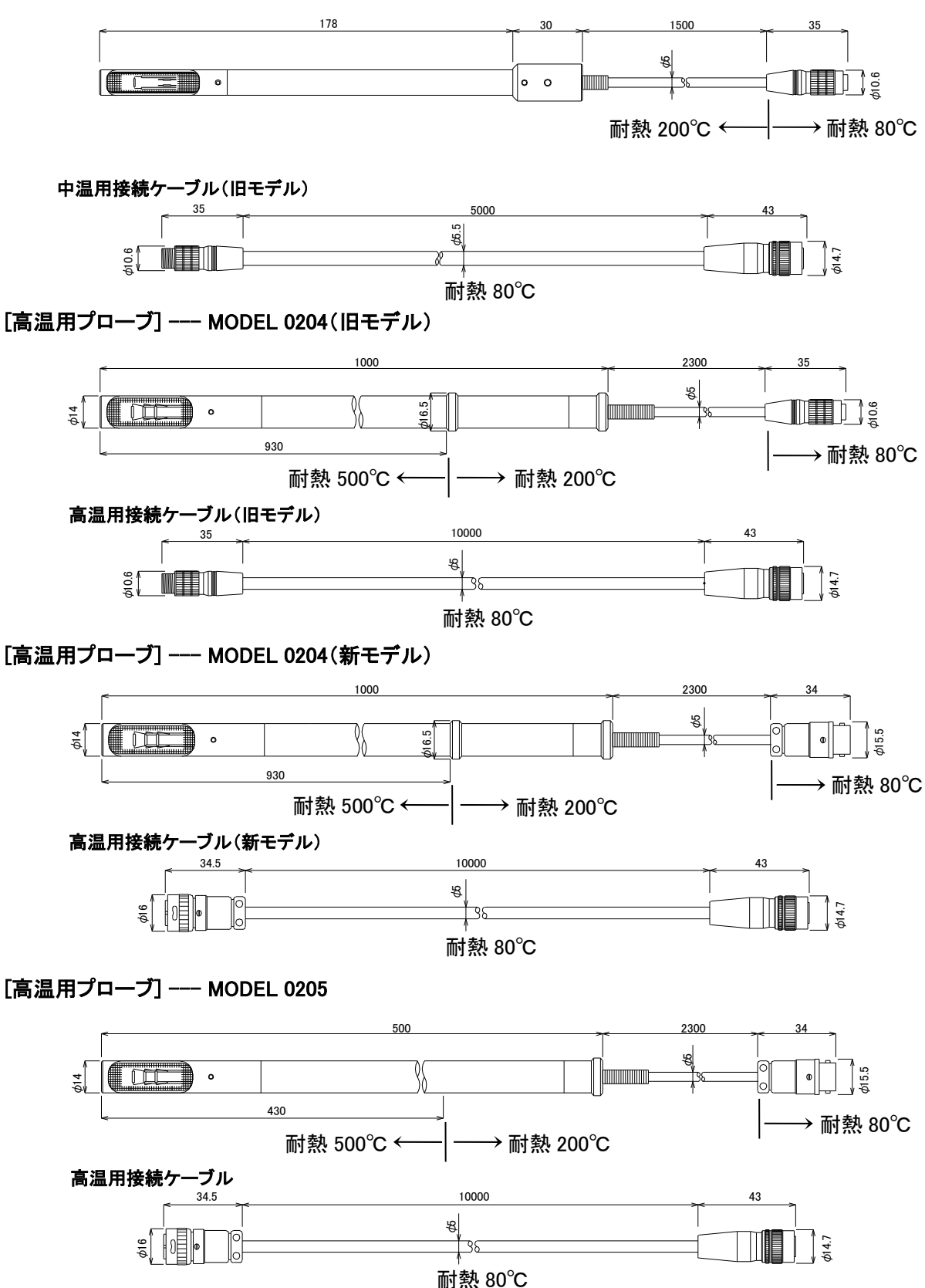

# 1.3 シートキーの説明

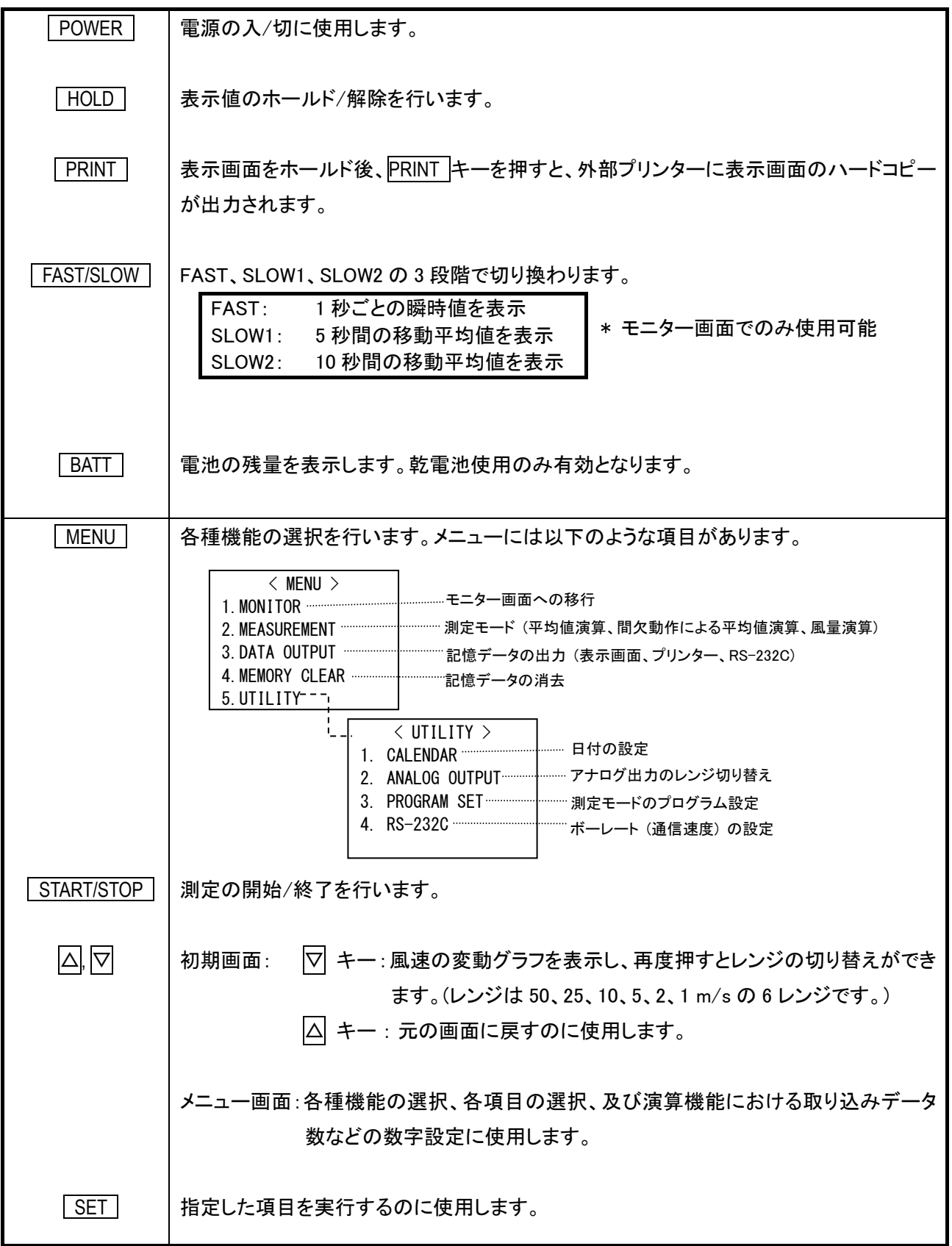

#### 1.4 電源について

#### 1.4.1 電池の交換

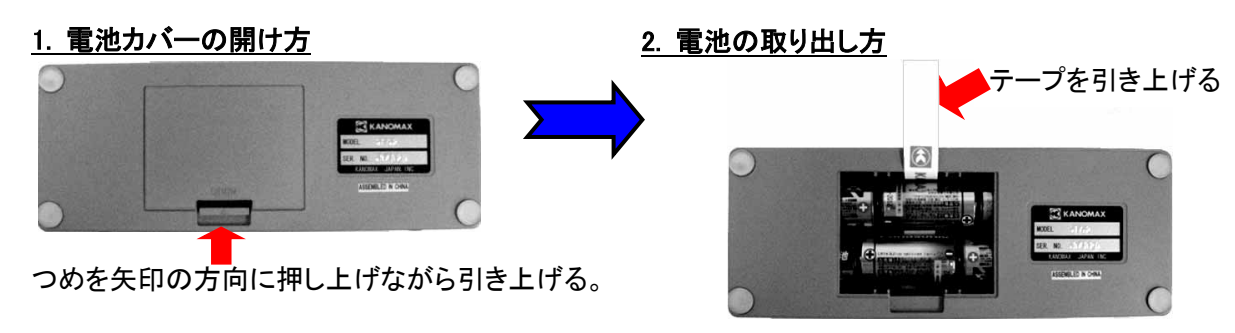

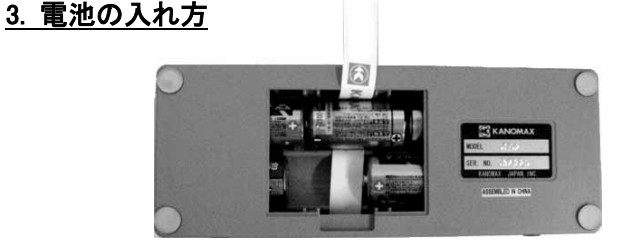

\* 真中の電池は両端に電池を挿入した後、最後に入れる。 このとき、テープを電池の下にひくことを忘れないこと。

### 《注意》

極性に注意

電池の極性の方向に注意して下さい。ショート・加熱による故障の原因となります。 電池ケースの底に記入されている方向に従って、正しく挿入して下さい。

1.4.2 AC アダプターについて

AC アダプターが挿入されている場合は AC アダプターが優先となります。電池 ボックスに電池が挿入されていても問題にはなりませんが、長期間使用しない 場合は、電池ボックスから取り除いておいてください。電池の腐食により、接点 不良の原因となります。

#### 《注意》

当社専用の付属 AC アダプターを使用して下さい。 市販の AC アダプターは極性が異なる場合があります。 => ショート・火災の原因となります。

AC アダプター

MODEL 6113-02 INPUT: 100-240VAC 50-60Hz OUTPUT: 9VDC 2A コネクター  $\Theta$  (+)

#### 1.5 測定の準備

#### 1.5.1 プローブの接続

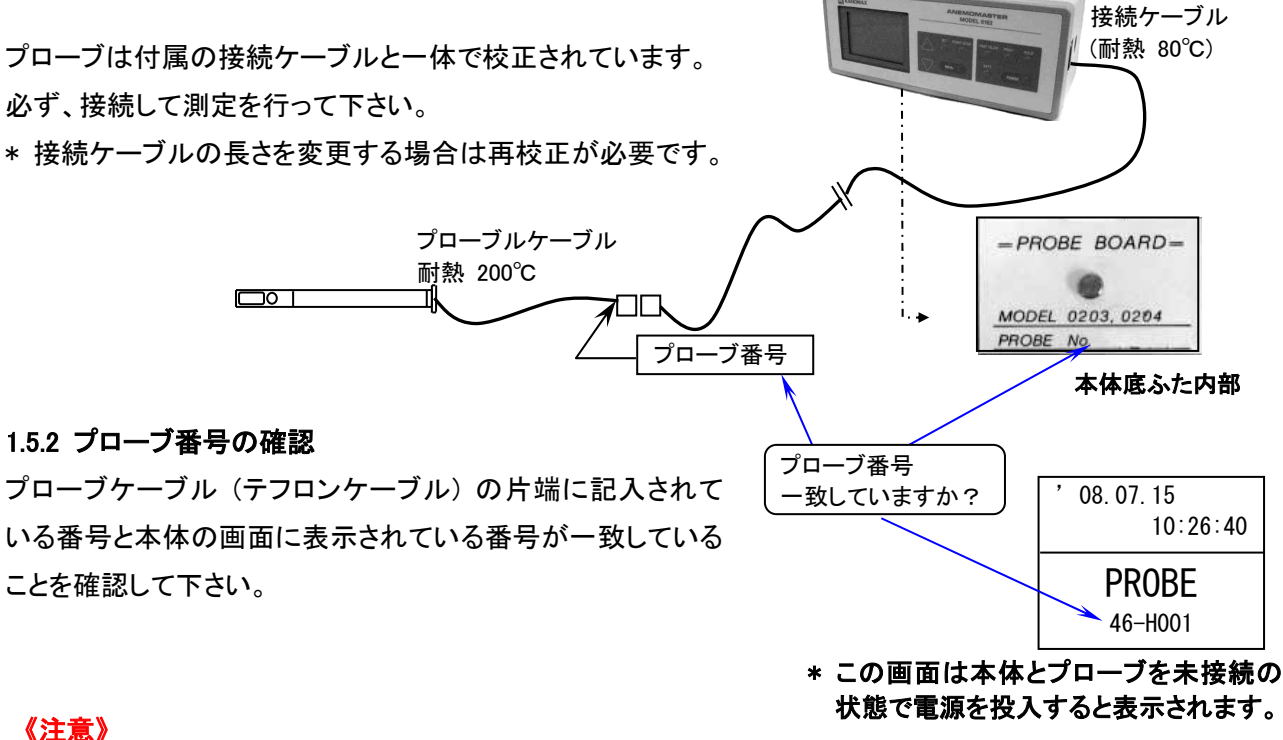

一台のアネモマスター用に複数台のプローブを購入した場合や、同じプローブを複数台のアネモマスターで 使用する場合、もしくは予備プローブをご使用になる場合にプローブ番号の確認を行って下さい。

**>>>** それぞれのプローブの校正データは本体底部に装着されている PROBE BOARD の特性 ROM に書き 込まれています。プローブごとに特性が異なりますので、必ずご確認下さい。

1.5.3 プローブボードの脱着

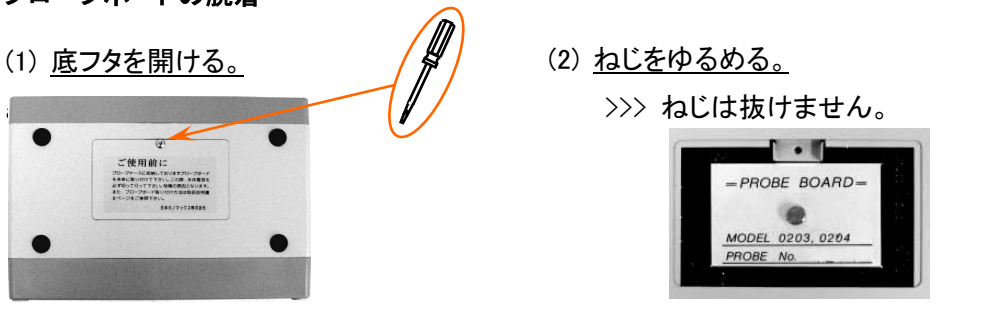

(3) 上方向に垂直に引き上げる。 ボードはコネクターで接続されています ので、横方向にねじる、又は片側のみを 持ち上げることはしないで下さい。 >>>接続不良の原因になります。

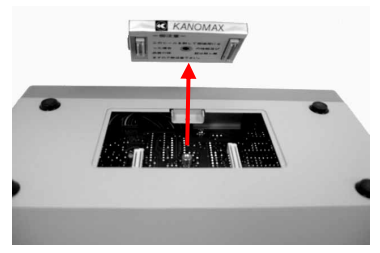

#### 1.5.4 表示画面の確認 モニター画面

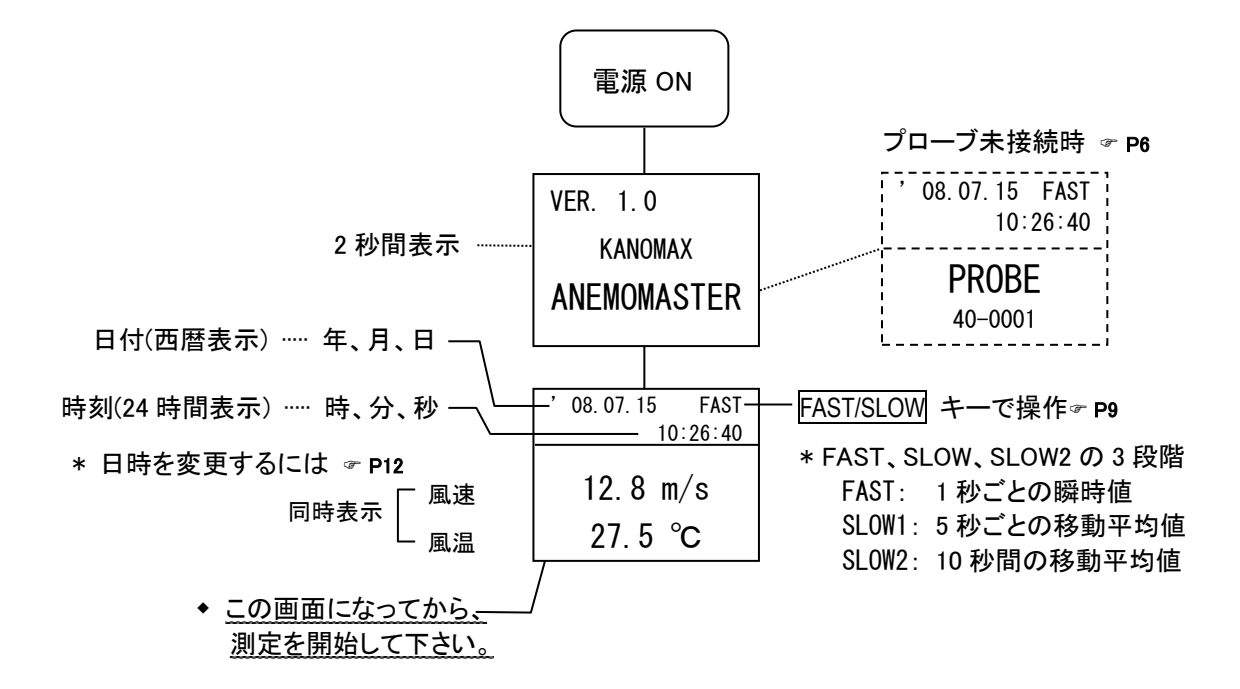

モニター画面にならないとき

| こんなとき                                                                                                    | こうしてください。                                                                                      |  |
|----------------------------------------------------------------------------------------------------|------------------------------------------------------------------------------------------------|--|
| 08.07.15<br>PROBE 表示のままで<br>10:26:40<br>ある。<br><b>PROBE</b><br>$40 - 0001$                                           | プローブが接続されていません。<br>⇨ 電源を一旦 OFF にし、プローブを接続後、もう<br>一度、電源スイッチを ON にして下さい。                         |  |
| 08 07 15<br>$SI$ $OW1$<br>測定値の応答性が悪い。<br>10:26:40<br>12.8 $m/s$<br>27.5 $^{\circ}$ C                                 | 画面右上の表示が SLOW1、あるいは SLOW2 (移<br>動平均値表示)になっていませんか。<br>⇒ FAST/SLOW キーを押して表示を FAST に切り<br>替えて下さい。 |  |
| $\langle$ AVE $\rangle$ ready<br>日付、時刻が表示され<br>T: 00/10<br>M:015<br>N: 000/010 P:007<br>ない。<br>12.8 $m/s$<br>27.5 °C | 演算プログラムがセットされています。<br>⇒ MENUキーを押して、1.MONITORを指定して下さ<br>い。                                      |  |

# 2. 基本操作

## 2.1 測定値をホールドするには

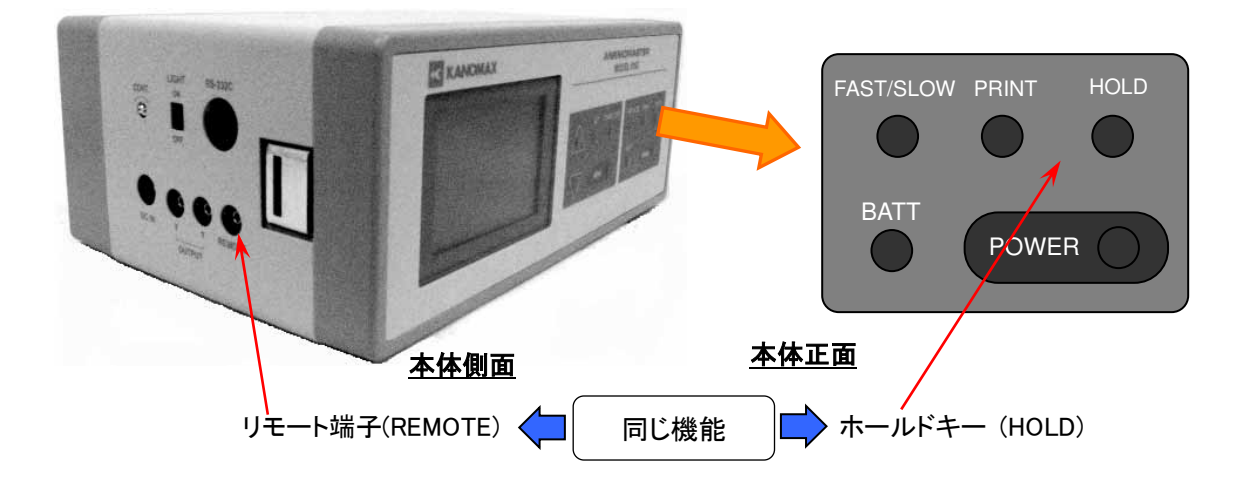

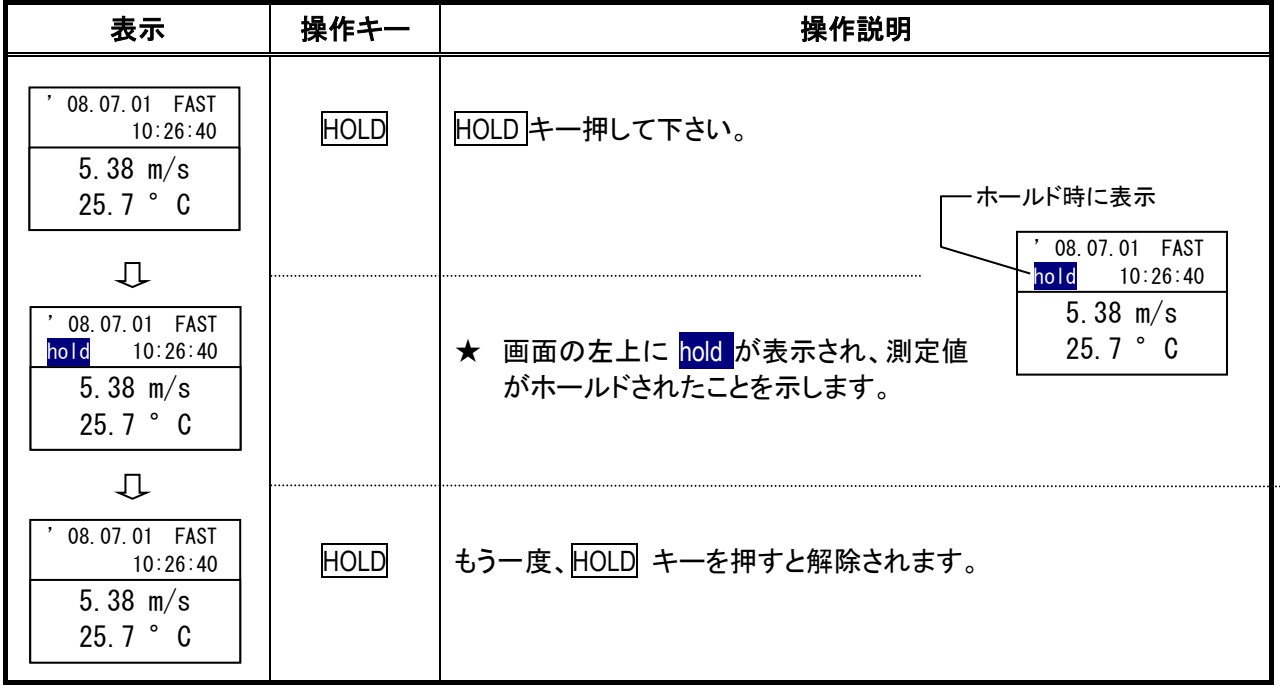

 プリンターが接続されている場合は、ホールド時 PRINT キーを押すとハードコピーを行います。 詳しくは 13 ページを参照してください。

#### 2.2 表示値を読み取りやすくするためには

変動が大きく、平均化した測定値を読み取りたいときに便利です。

\* 平均値測定、間欠動作測定、風量測定を行う測定モードでは、この機能は使用できません。

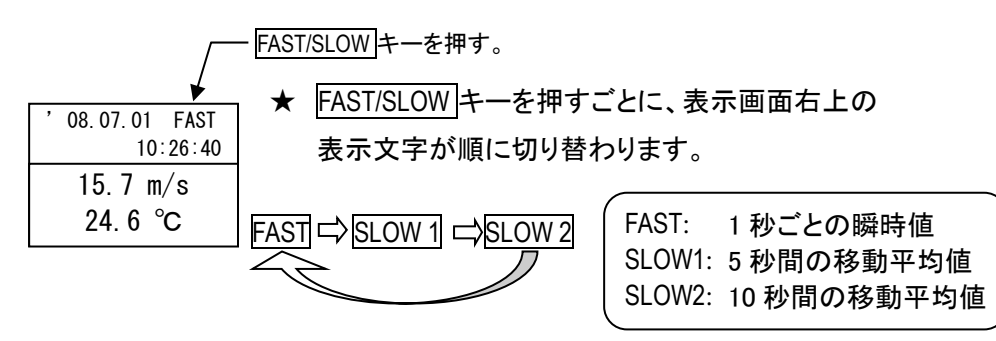

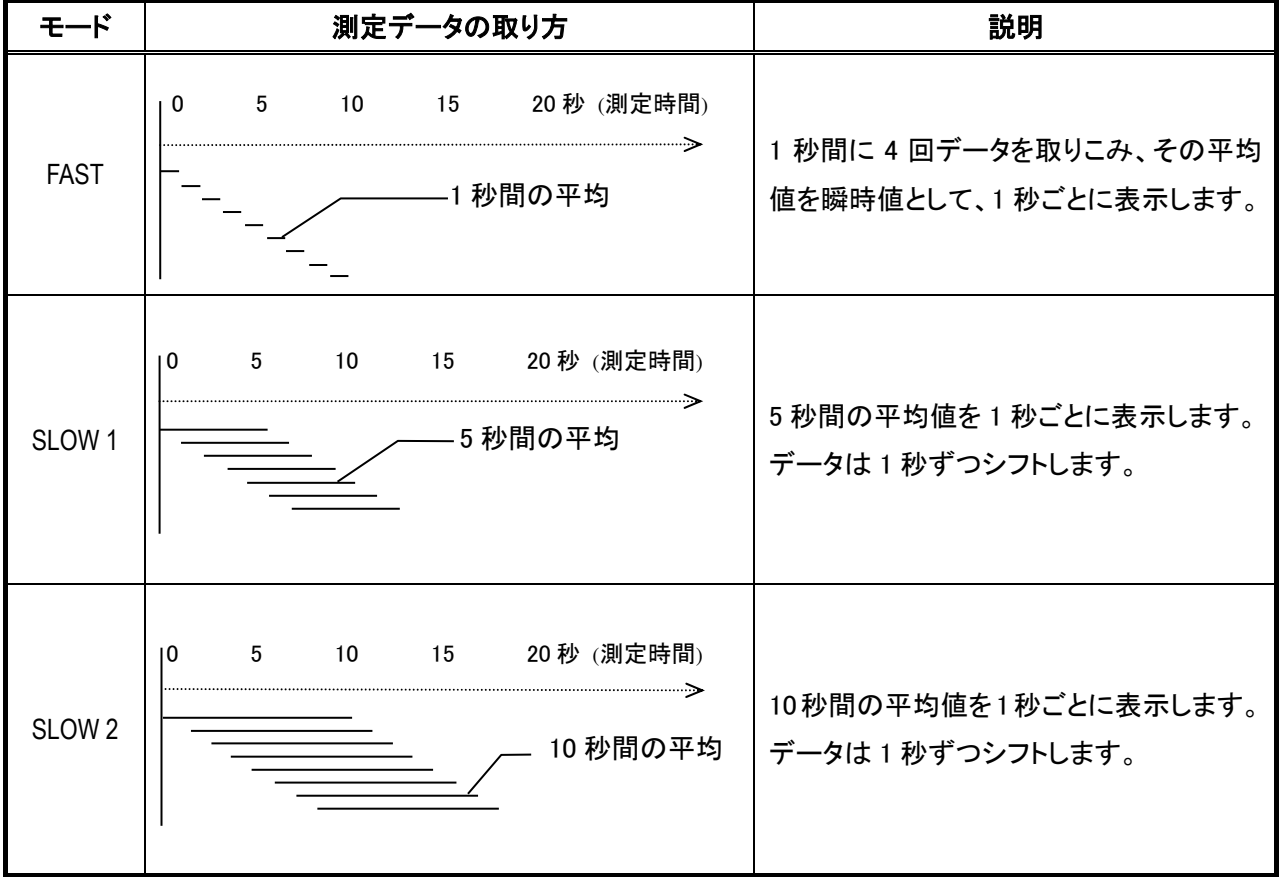

#### 2.3 風速の変動グラフを表示するには

90 秒間の風速変動が観察できます。

(\*測定モードでは、この機能は使用できません。)

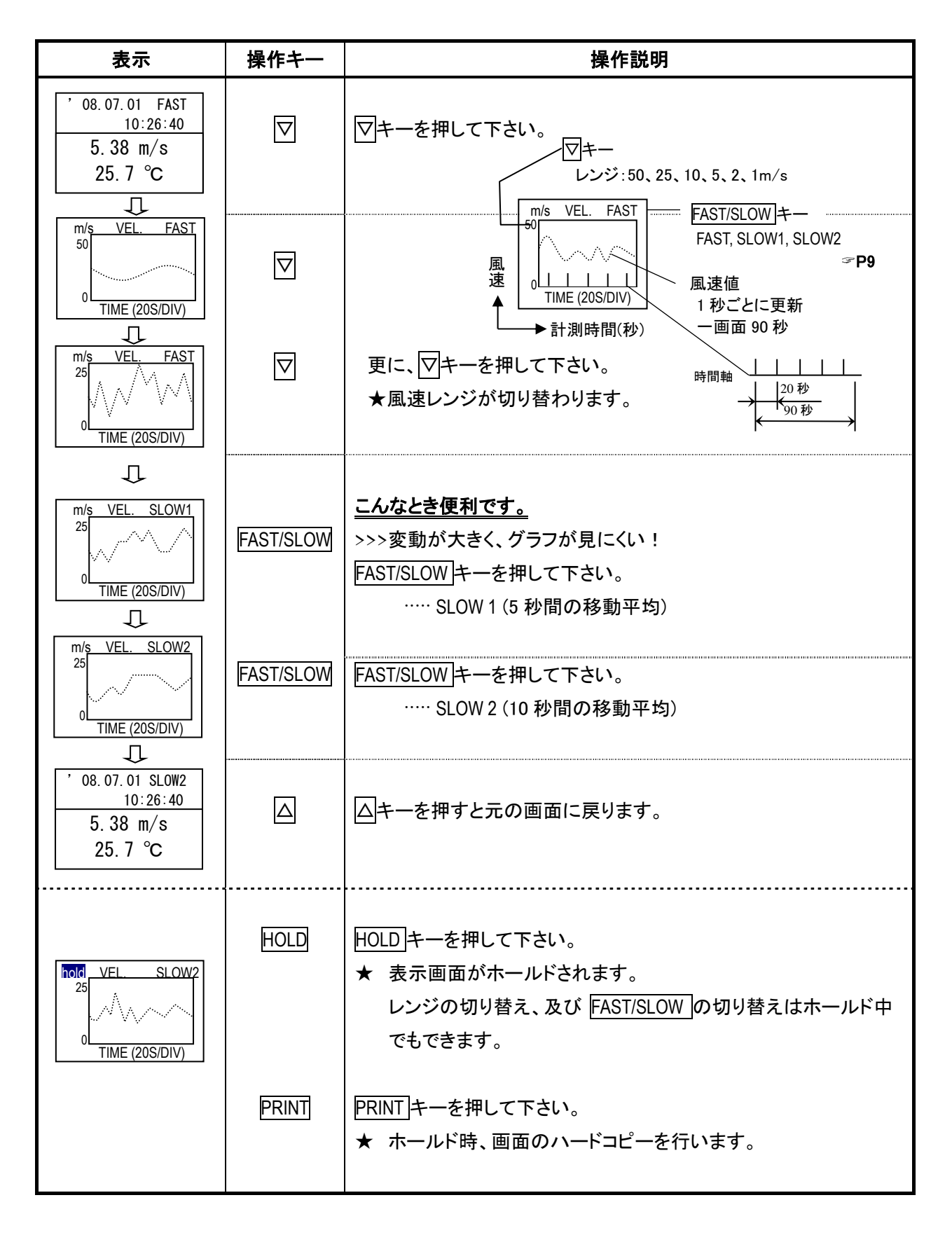

### 2.4 電池の残量を知るには

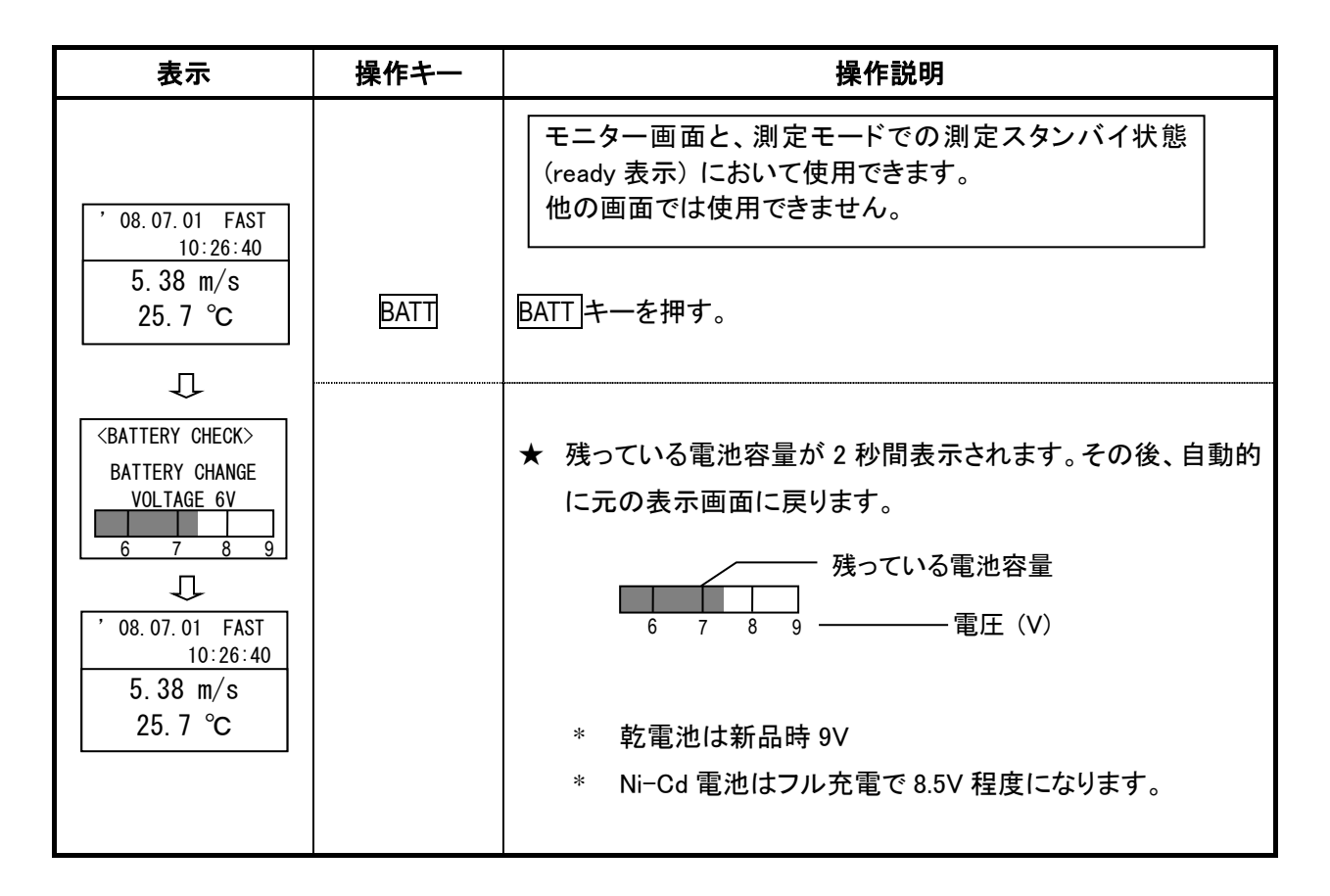

#### 2.4.1 電池消耗のお知らせ

- 電池容量が 6V 以下になると、表示画面が点滅します。 なお、点滅時の測定値は保証できません。
- \* Ni-Cd 電池は 6.5V 以下になると急速に電圧が下がります。早めに 充電を行って下さい。
- \* バックライトは電池の消耗を早めます。必要時以外は点灯させない でください。

#### 点滅し始めたら電池を交換  $111$  $\overline{1}$  $\sqrt{ }$ 08.07.01 FAST 10:26:40 点滅 5.38 m/s 25.7 ℃  $111111$ さらに消耗すると!

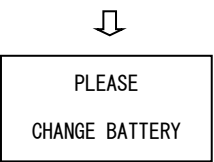

### 2.5 日時を変更するには

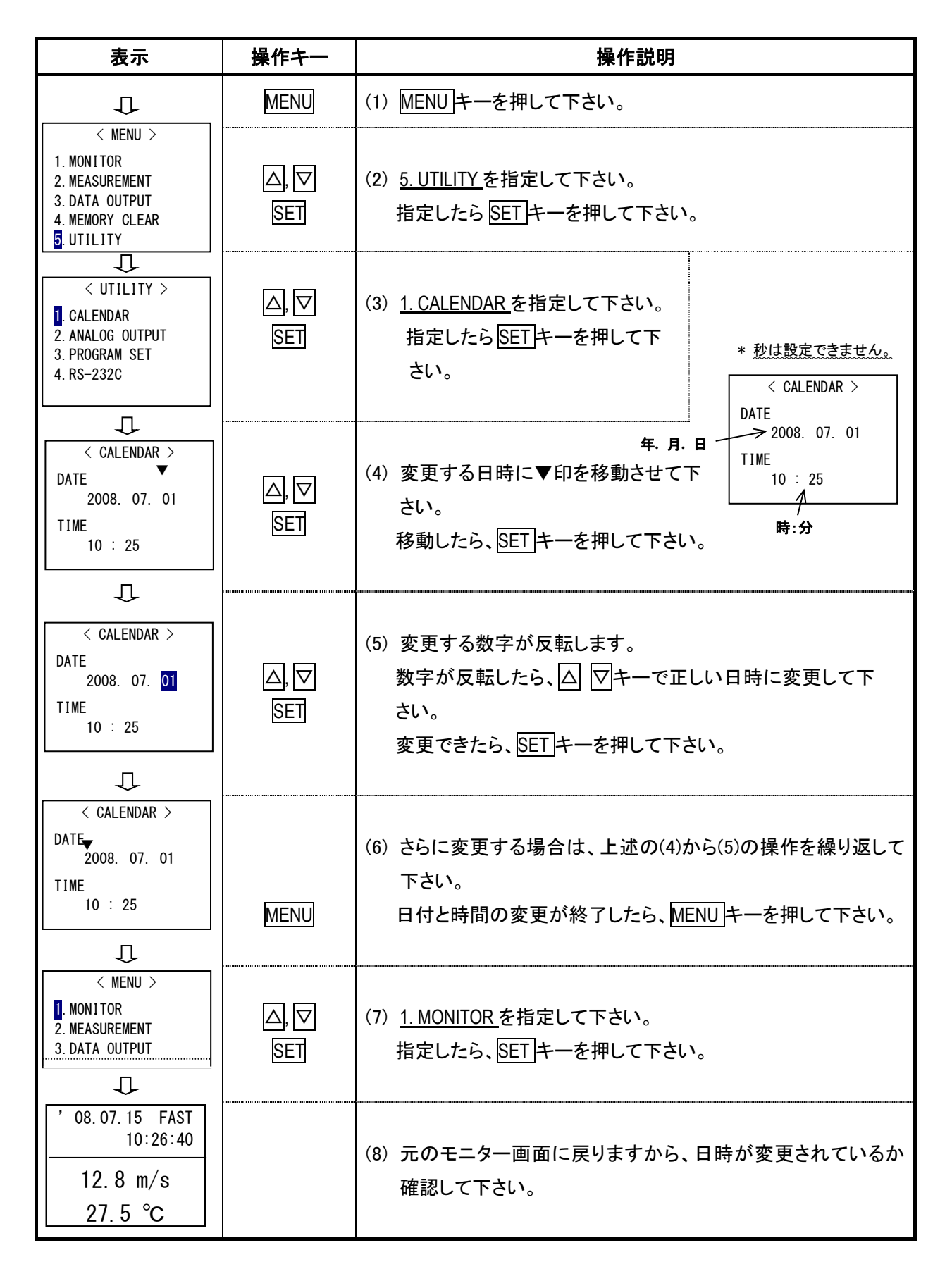

#### 2.6 モニター画面をハードコピーするには

#### 2.6.1 準備するもの

★ プリンター(別売) · ···· 推奨機種 DPU-H245,DPU-S245 (セイコーインスツルメンツ株式会社) ※DPU-S245 ではモニター画面のハードコピーはできません。(その他の印刷は可能です。) DPU-S245 をご使用の際はオプションのシリアル通信ケーブルを合わせてお求めください。

★ 本体とプリンターの接続ケーブル(別売)

#### 2.6.2 プリンターの設定

DPU-S245 の場合 ···· · ソフトウェア DIP スイッチを以下の設定(灰色部分を選択)に変更してください。 スイッチ 1-1~1-3 の「ボーレート」およびスイッチ 2-1~2-2 の「通信モード選択」がプリンタの製品出荷時 設定と異なります。(残り全てのスイッチはプリンタ製品出荷時の設定と同様です。)

機能選択(SWDIP1)

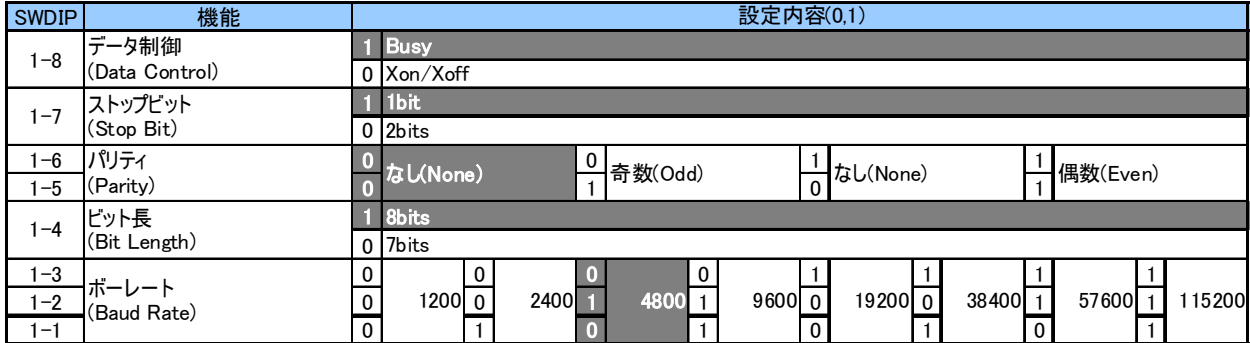

設定項目 設定条件 コマンドモード モードA モードB 文字セット 日本文字 ファイック文字 ビット長 8ビット - 7ビット パリティ 奇数 偶数 制御方式 RTS/CTS XON/XOF ボーレート 150 300 600 1200 2400 4800 9600 19200 38400

DPU-H245 の場合 ···· · ソフトウェア DIP スイッチを以下の設定(灰色部分を選択)に変更してください。

DPU-201GS の場合 ····· 本体 DIP スイッチを以下の設定に変更してください。

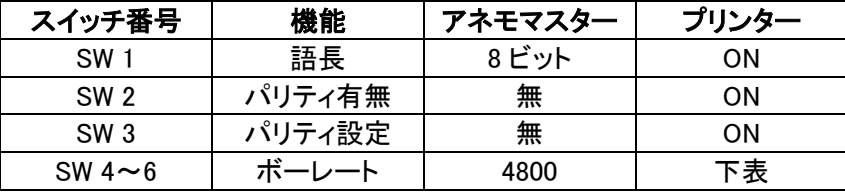

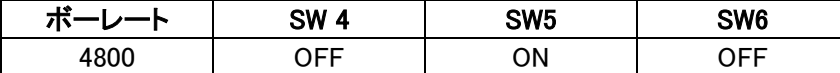

2.6.3 信号ケーブルの接続

| アネモマスター |     | プリンター  |             |
|---------|-----|--------|-------------|
| 信号ピン番号  | 信号名 | 信号ピン番号 | 信号名         |
| 3 (橙)   | TXD |        | <b>DATA</b> |
| '(茶)    | GND |        | GND         |
| 4 (黄)   | CTS |        | <b>BUSY</b> |

#### 2.6.4 操作手順

- 1. 本体 (RS-232C 出力端子) とプリンターを接続して下さい。
- 2. 電源を入れて下さい。(本体とプリンター)
- 3. アネモマスターの表示が初期画面であることを確認して下さい。
- 4. HOLD キーを押し、表示画面をホールドして下さい。
- 5. ホールドしたら PRINT キーを押して下さい。

#### 印字を一時停止、及び中止するには

- ◆ 一時中止: 印字中に PRINT キーを押すと、一時停止します。
	- PRINT キーをもう一度押すと、印字が再開されます。
- ◆ 中止: アキキーに PRINT キーを押すと、一時停止します。 一時停止したら MENU キーを押して下さい。
	- メニュー画面を表示しますので、1. MONITOR を指定して下さい。

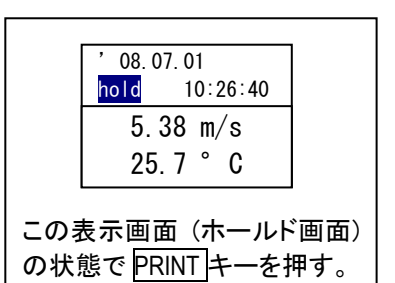

# 3. 測定モード

# 3.1 平均、最大、最小値を測定するには [平均値測定]

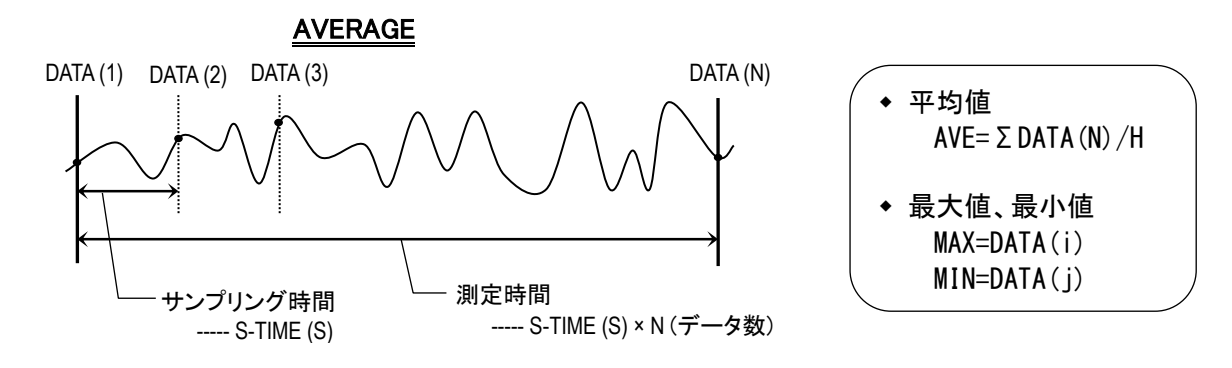

\* データは指定したサンプリング時間ごとに収集します。

各データ(DATA(N))は瞬時値であり、サンプリング時間間隔での平均値ではありません。

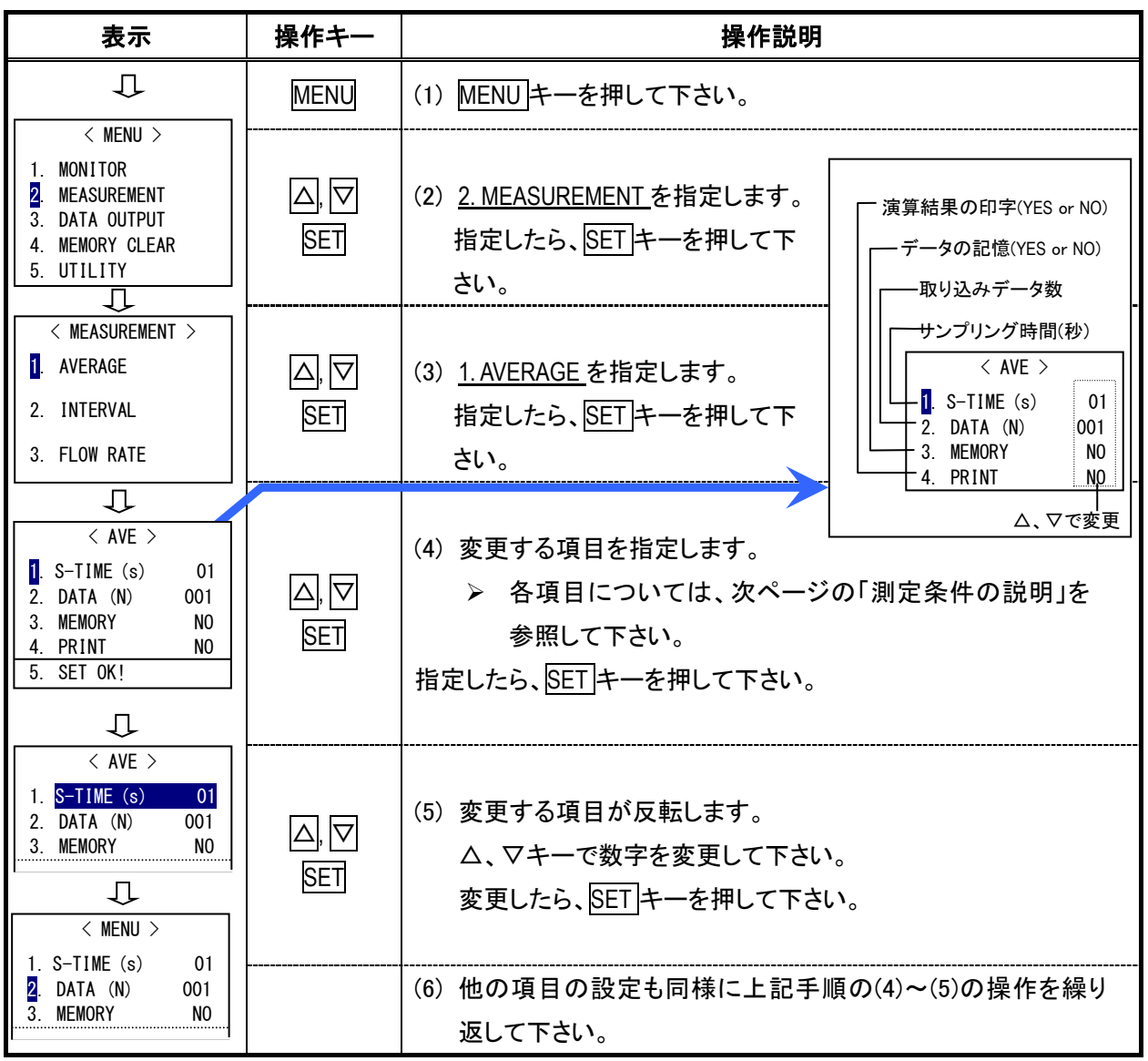

#### [測定条件の説明]

- S-TIME (S): サンプリング時間(瞬時値)を設定します。 設定可能なサンプリング時間(秒): 1 ~ 6, 10, 12, 15, 20, 30, 40, 50, 60 秒
- DATA (N): 設定したサンプリング時間ごとに取り込むデータ数を設定します。 設定可能なデータ数: 1 ~ 6, 10, 12, 15, 20, 30, 40, 50, 60, 100, 120, 150, 180 データ
- MEMORY: YES の場合、内部メモリに記憶します。 記憶容量については P24 を参照。
- PRINT: YES の場合、演算結果を自動的に外部プリンタに出力します。 NO の場合でも、演算結果を表示した後、PRINT キーを押すことによって、演算結果のハード コピーができます。印字例については P26 参照。

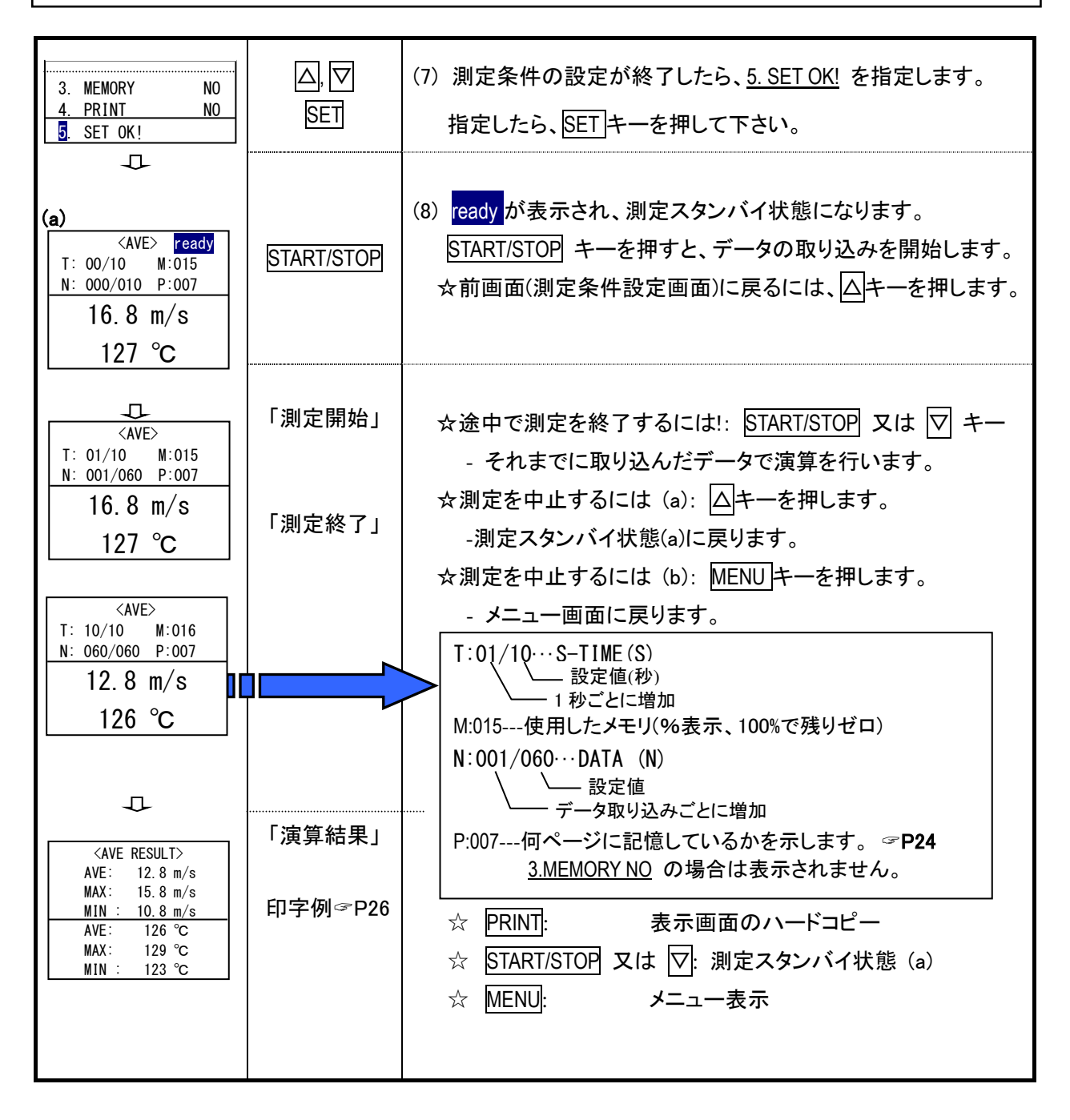

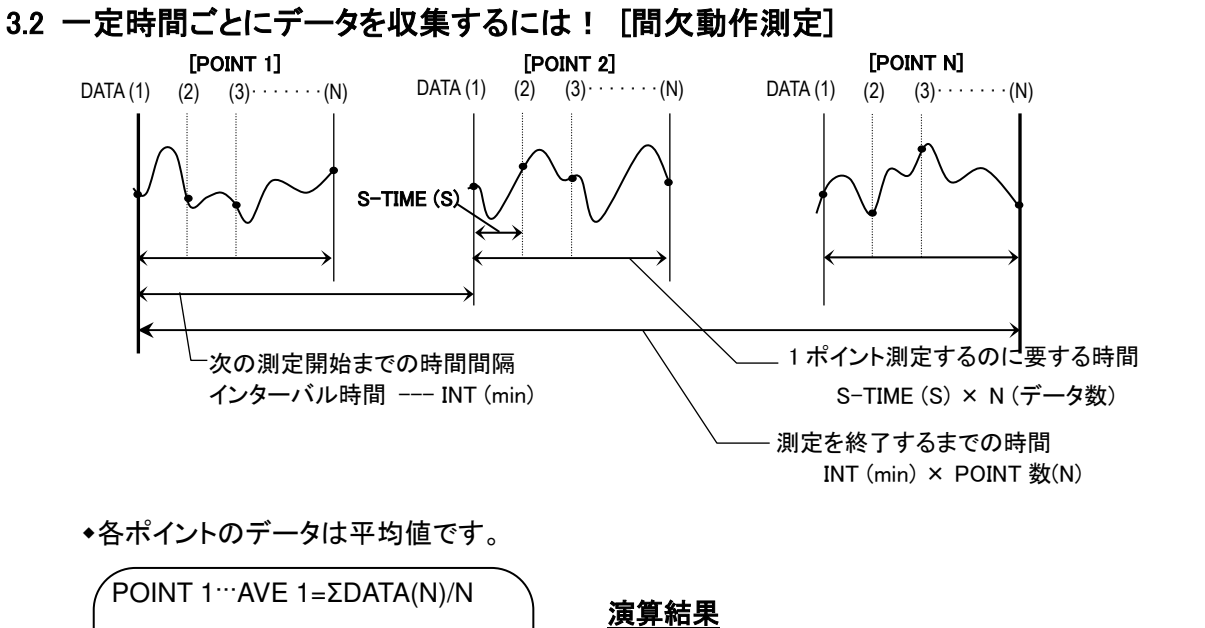

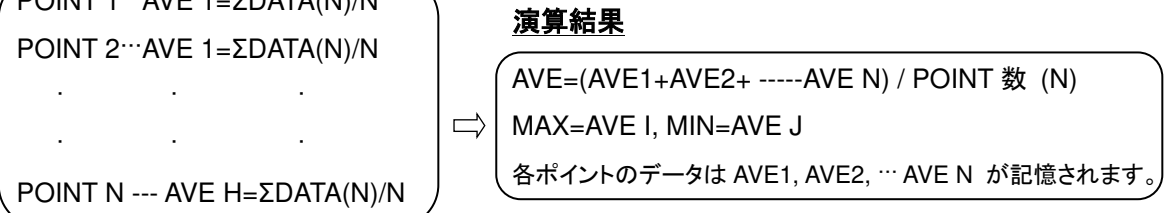

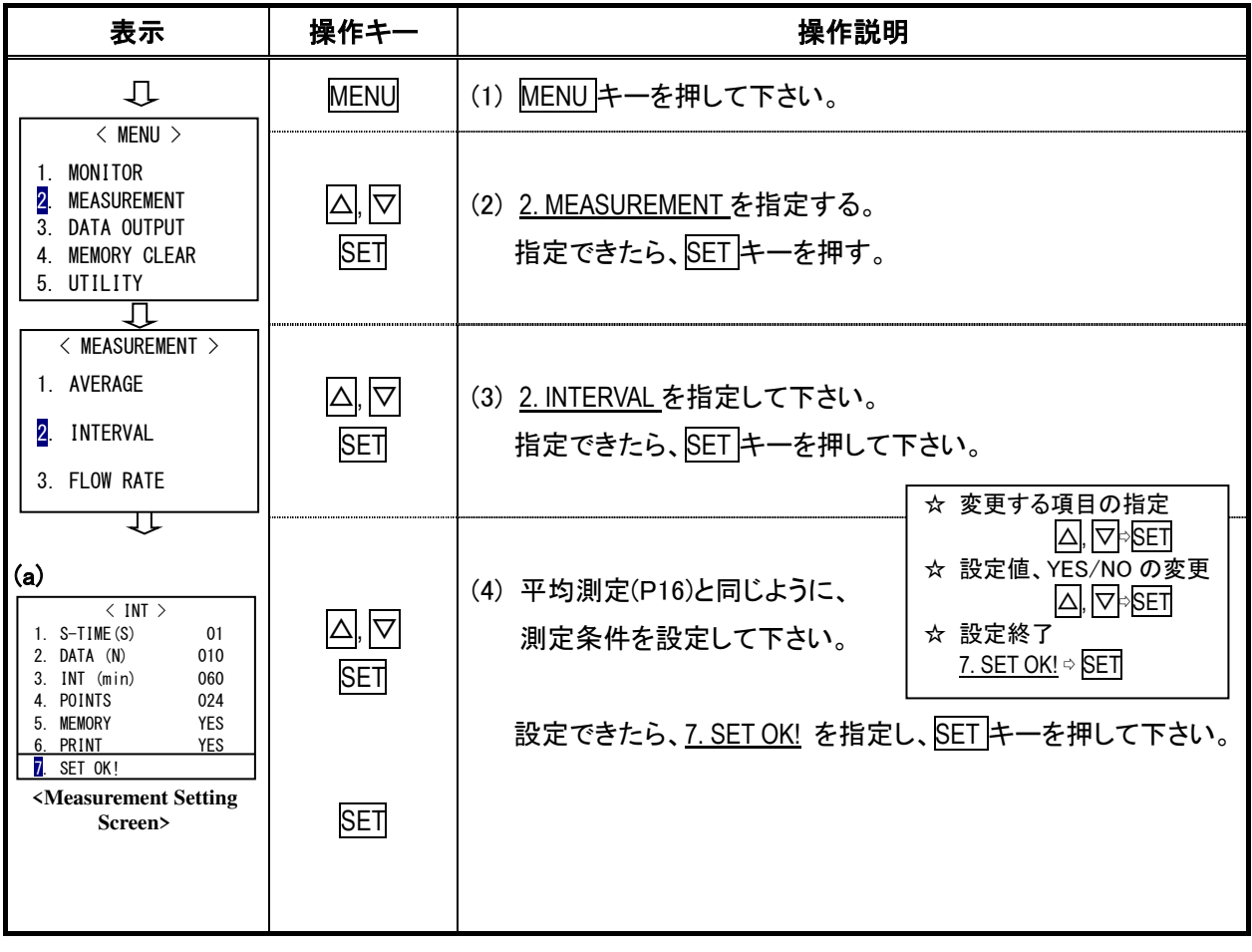

### —[測定条件の説明]—

INT (min): 何分間隔で測定を開始するかを設定します。

設定可能な測定間隔(分):1~6, 10, 12, 15, 20, 30, 40, 50, 60, 100, 120, 150, 180 分 \* 1 ポイント測定を行うのに要する時間よりも短い測定間隔(INT)を設定することはで きません。

POINTS: 何ポイント測定するかを設定します。 設定可能なポイント数: 1~999 ポイント

\* S-TIME(S), DATA(N), MEMORY, PRINT は平均測定のページ(P15)をお読み下さい。

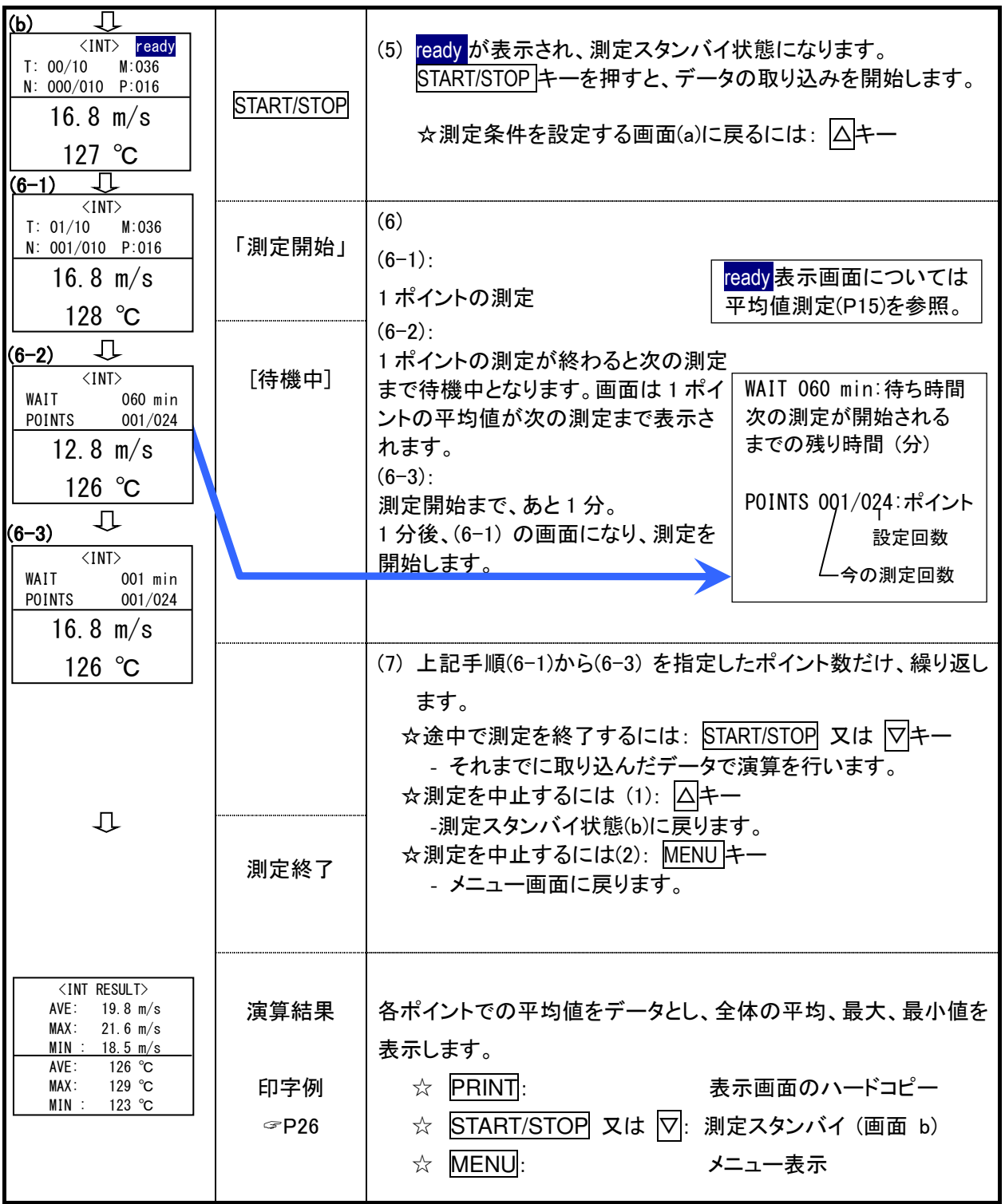

### 3.3 ダクトの風量を測定するには [風量測定]

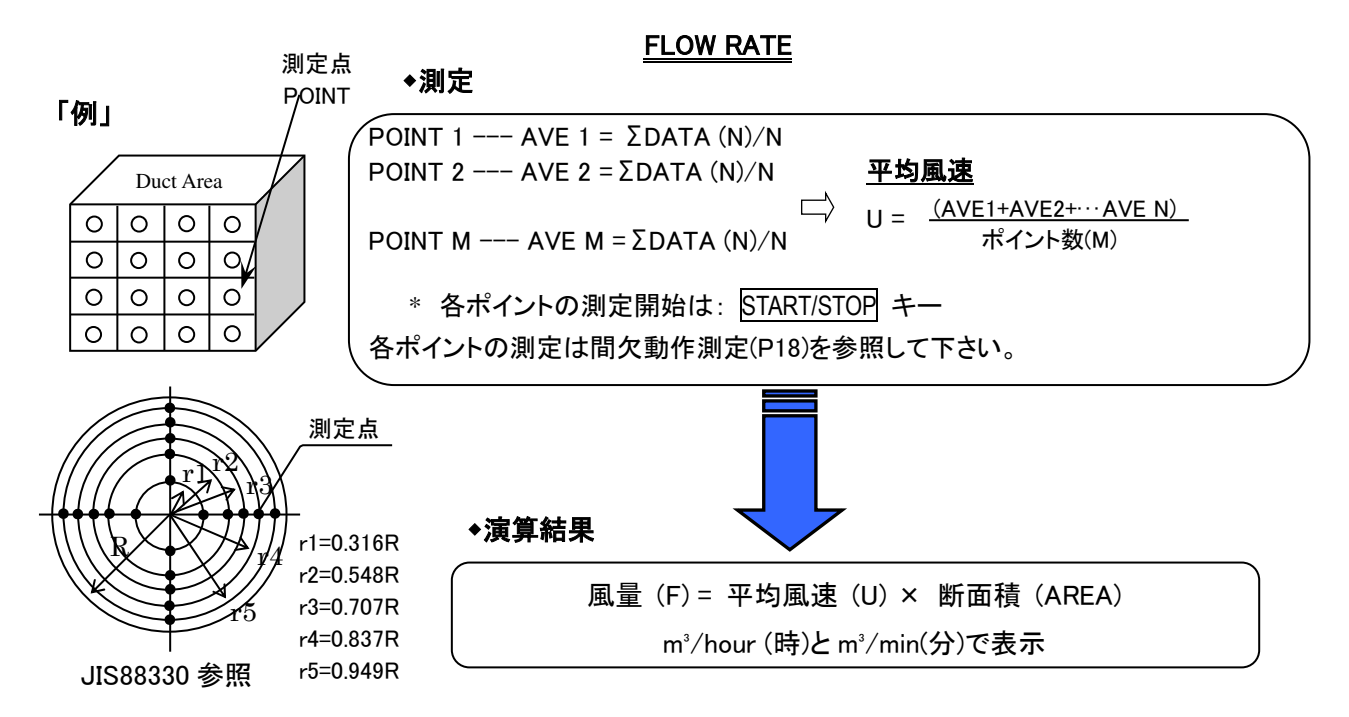

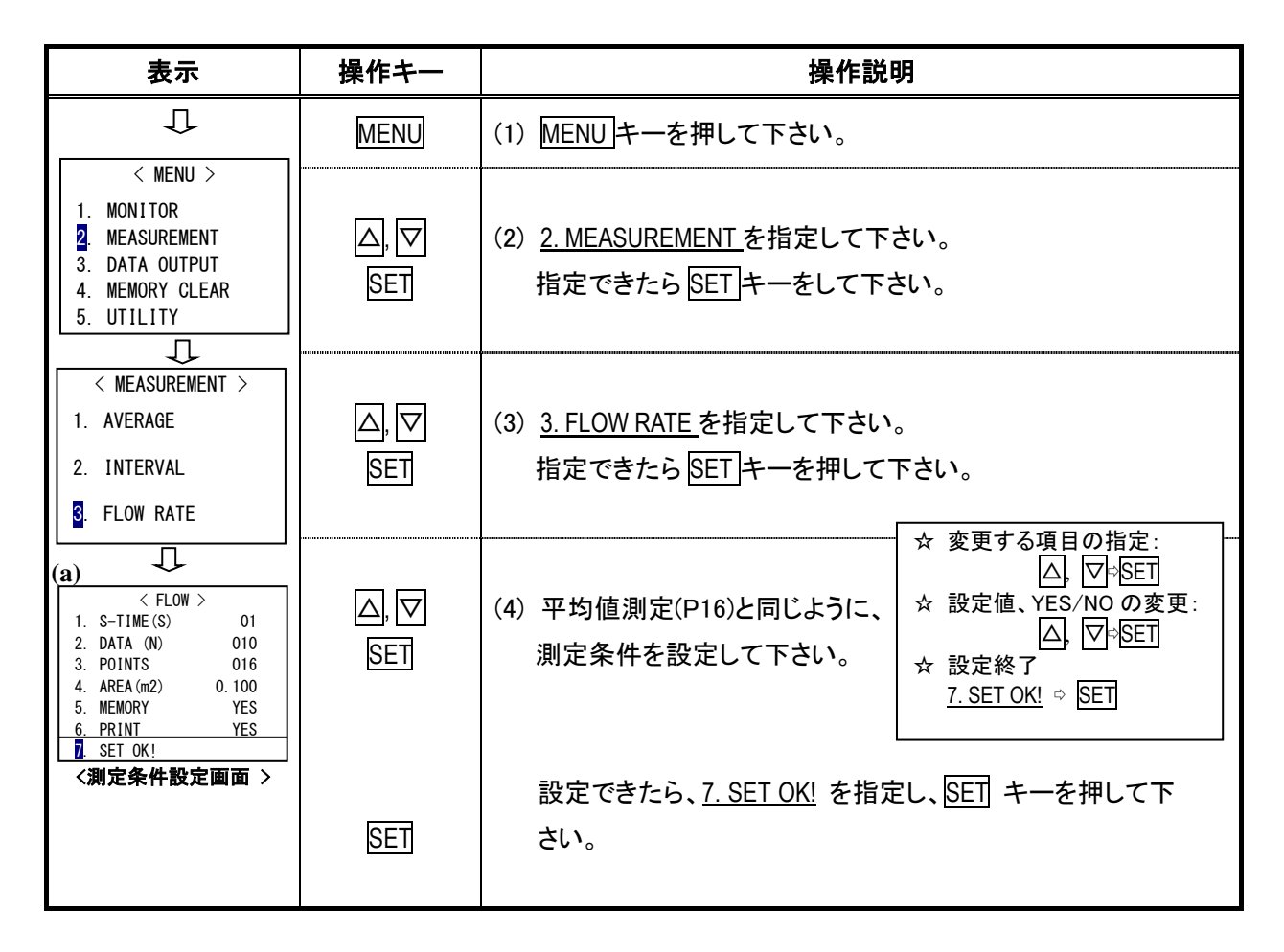

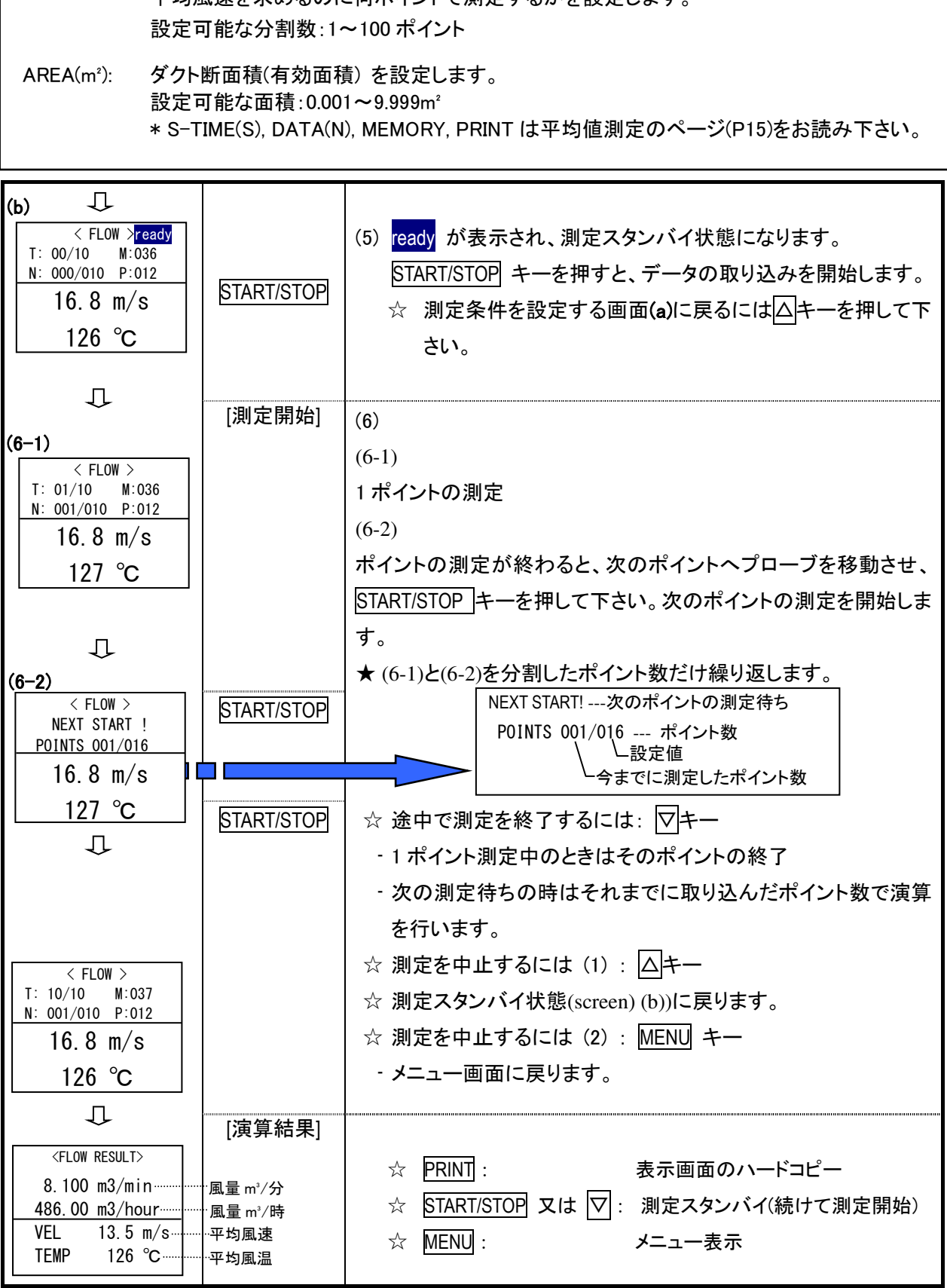

— [**測定条件の説明**] —

POINTS: 平均風速を求めるのに何ポイントで測定するかを設定します。

#### 3.4 測定モード設定

#### 3.4.1 測定モードをセットするには

 測定モードがセットされていると、電源スイッチを ON にすると同時に測定スタンバイ状態になります。 あとは START/STOP キーを押すだけで、測定が開始できます。

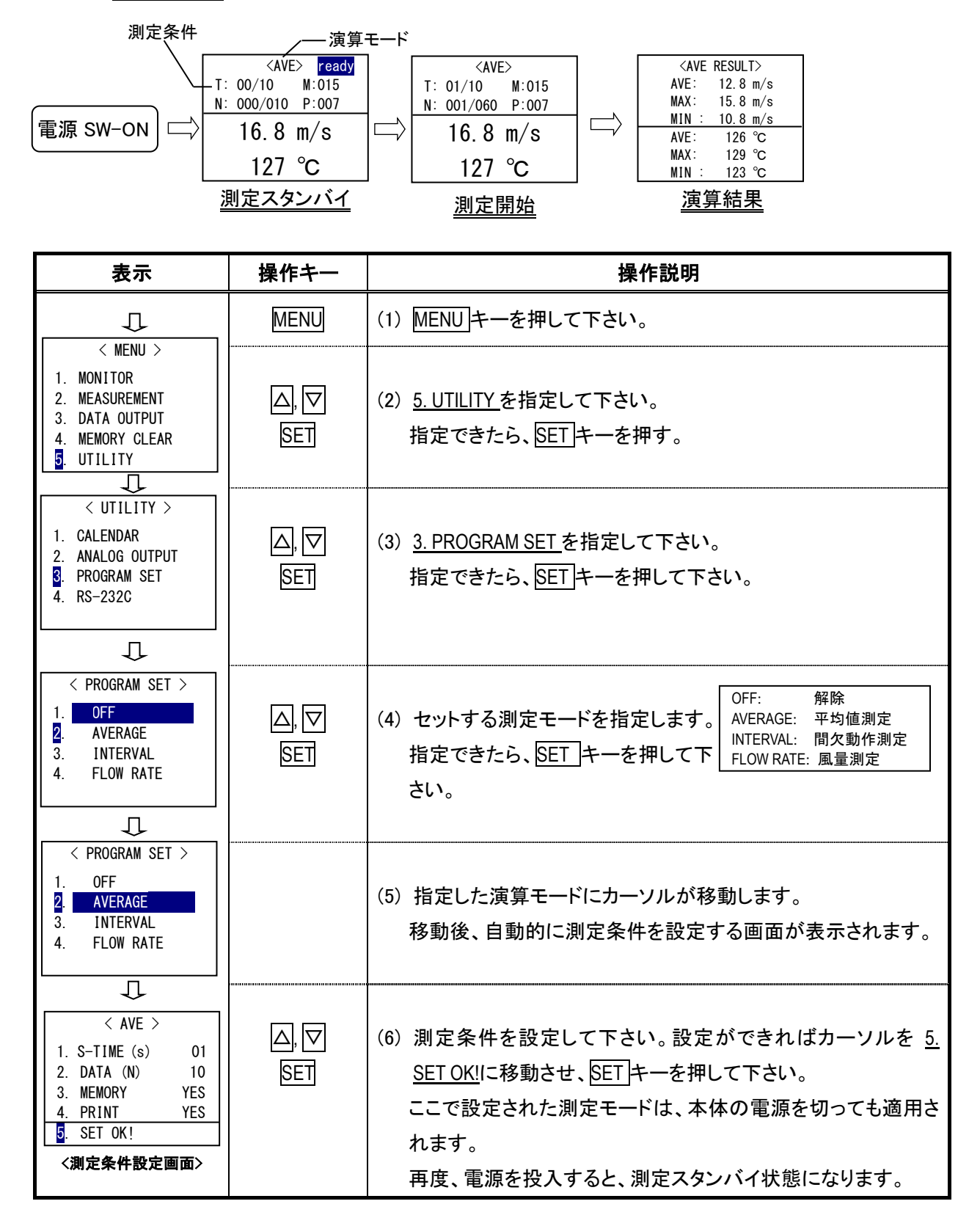

#### 3.4.2 他の測定モードが使えない!

◆ プログラムがセットされている場合は、指定した演算プログラムしか使用できません。メニュー画面で 2. MEASUREMENT を指定しても、演算モードを選択する画面は表示されません。セットされている演算モードの 測定条件を設定する画面が表示されます。他の演算プログラムを使用する場合はプログラムセットを解除し て下さい。

#### [例] プログラムが FLOW RATE に設定されている場合

2. MEASUREMENT を指定したとき ········· ····· ···· ······· ····· ···· ······· ····· ··· 下記画面は表示されません。

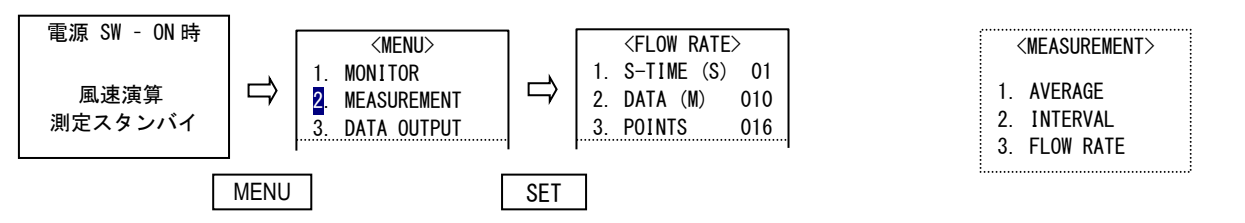

#### 3.4.3 測定モードの設定を解除するには

 プログラムセットと同じ方法で<PROGRAM SET>画面を表示させてください。 表示できましたら、1. OFF を指定して下さい。

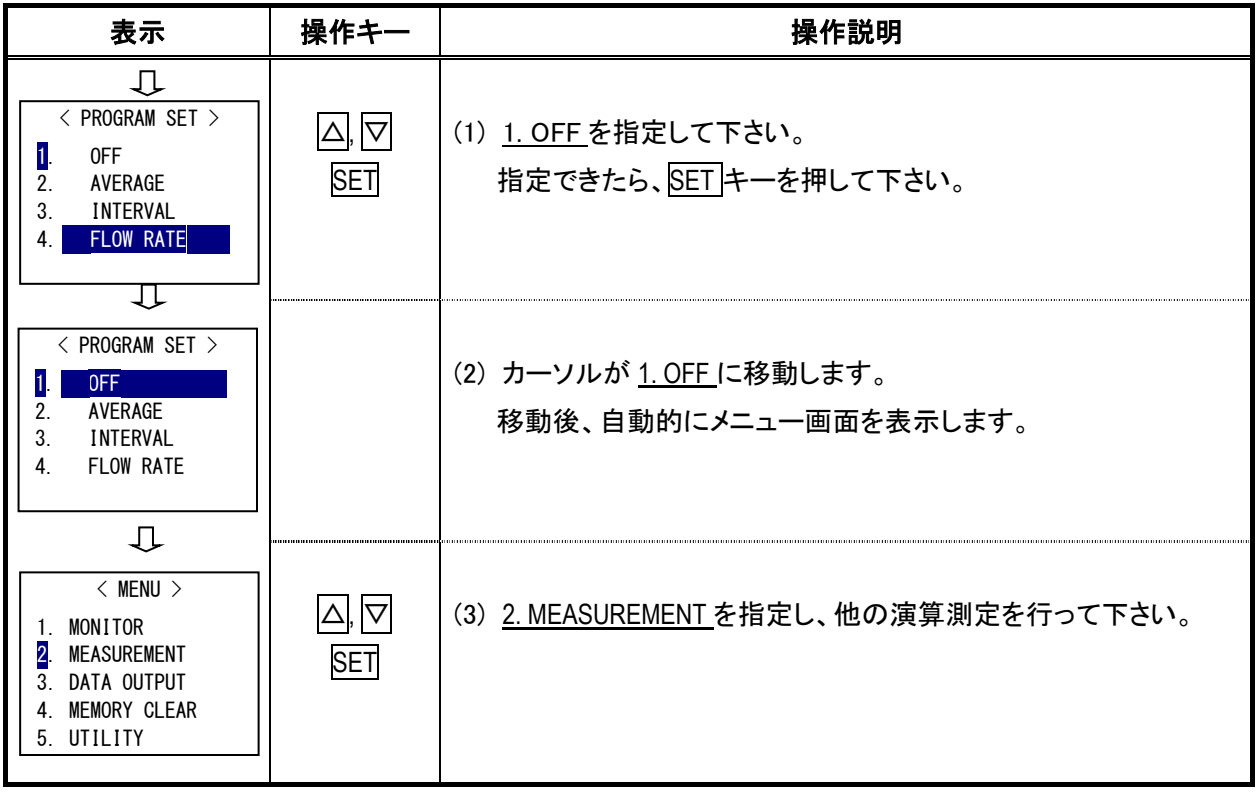

#### 3.5 記憶容量について

 測定データの記憶はページ単位で行い、各ページの先頭には測定 条件も同時に記憶されます。従って、ページ数が多くなればなるほど、 記憶できるデータ数は少なくなります。 ここでは取り込みデータ数を決めた時、何ページ記憶できるか、その 算出方法について説明しています。

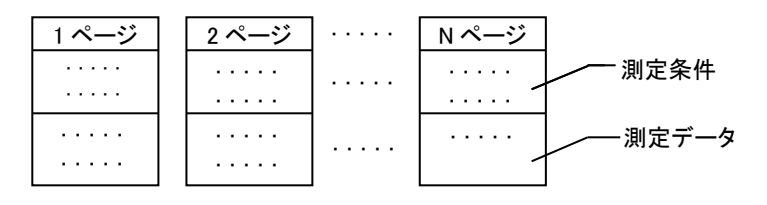

- ★ 測定データの記憶はページ単位
- ★ 今、何ページに記憶されているかを 必ず確認して下さい。
- ★ 測定データは風速と風温の 2 つの 測定値を 1 データとします。

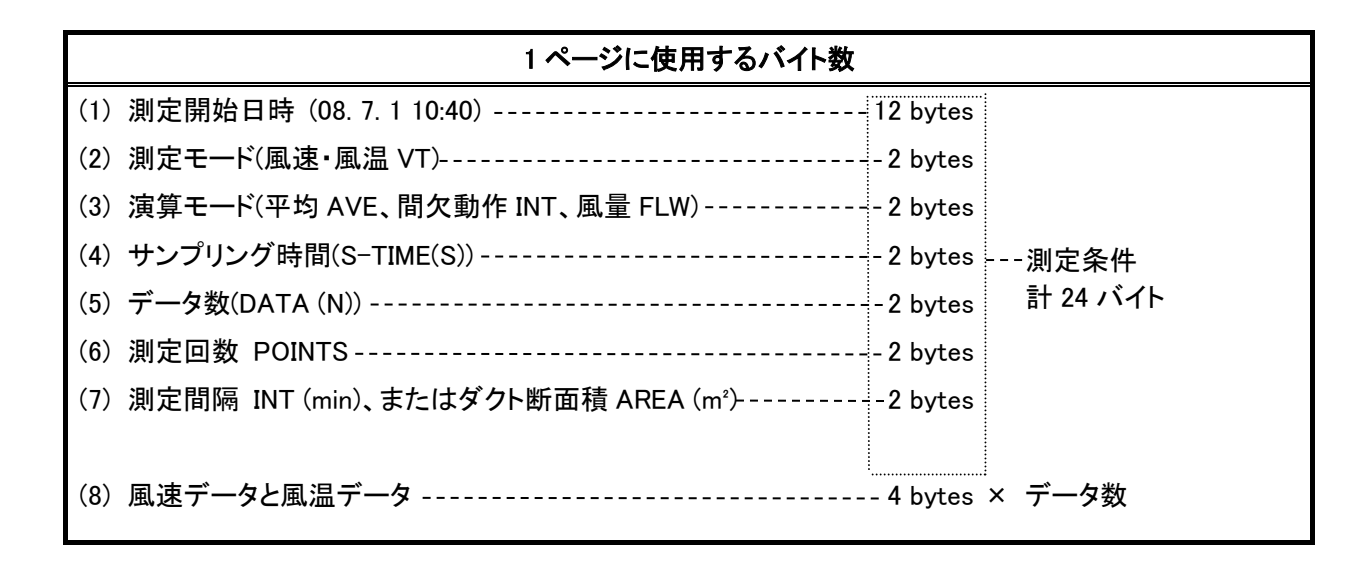

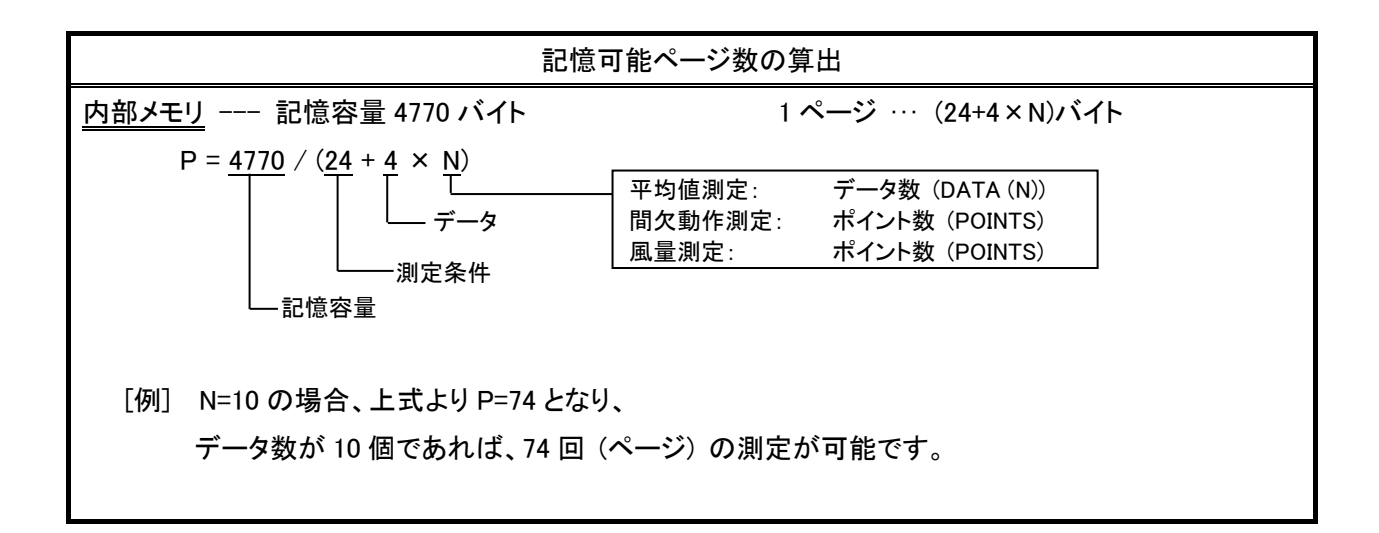

#### 3.5.1 メモリオーバーの表示

 測定条件設定画面で SET OK!を指定した時に、十分なメモリがあるかどうかを判断し、十分なメモリが無い 場合には、メモリオーバーを表示します。

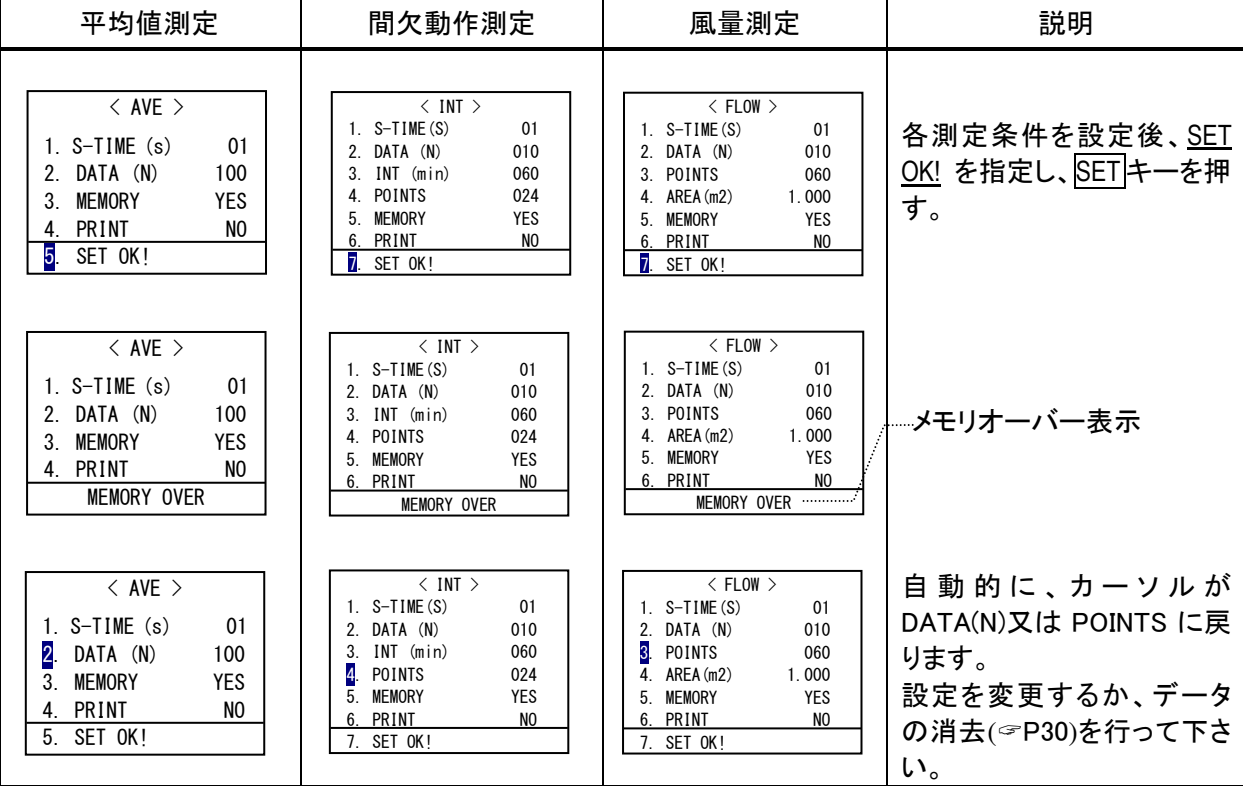

◆ START/STOP キーによる繰り返し測定、又は測定モードが設定されている時は、測定スタンバイの表示画面 で判断し、メモリオーバーを表示します。

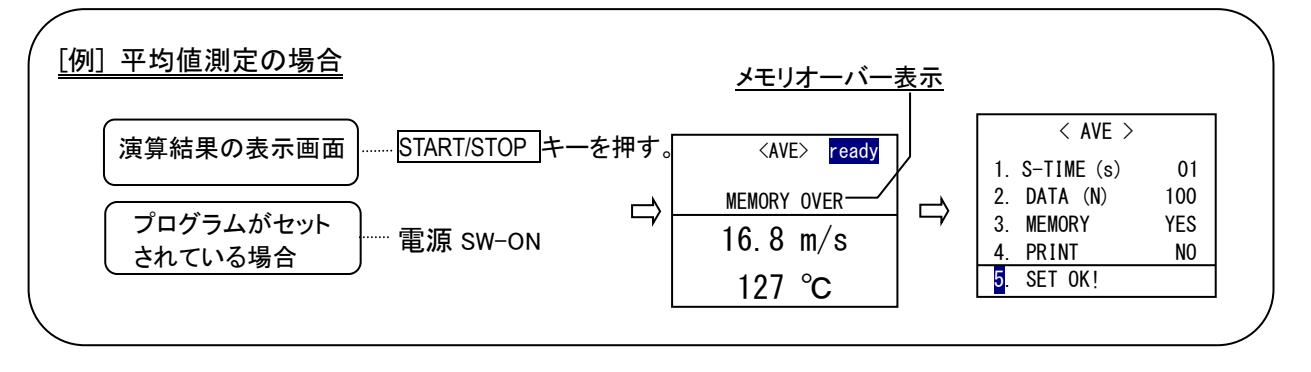

#### 3.6 印字例 - 演算結果の自動印字とハードコピー

#### 3.6.1 自動印字の例

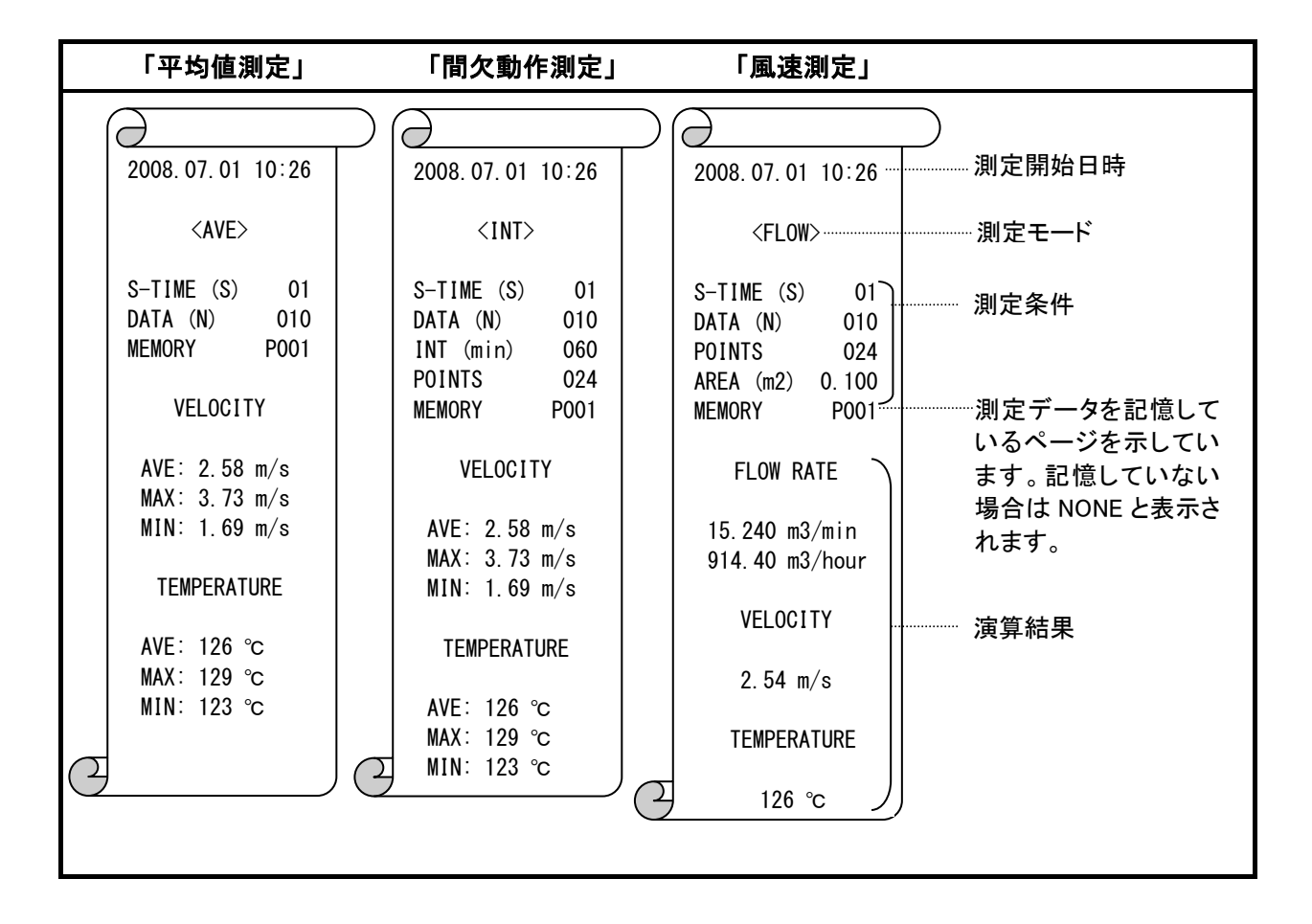

#### 3.6.2 ハードコピーの例

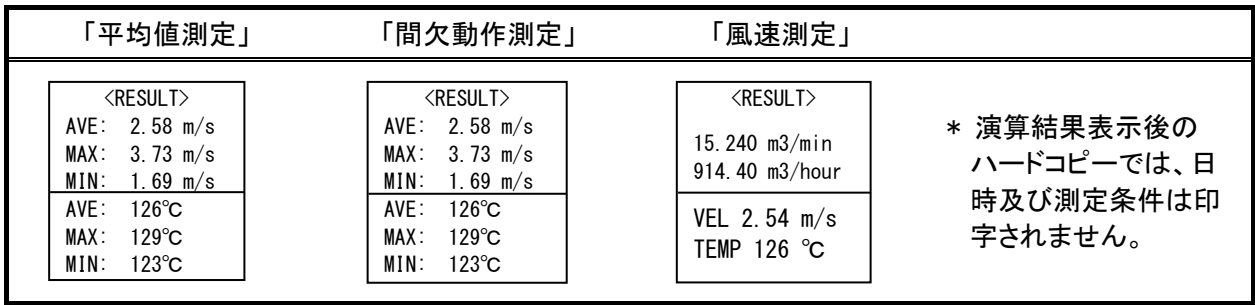

# 4. 記憶データの再表示と印字、及び消去

#### 4.1 データを画面に呼び出すには

保存されている演算結果を表示させることはできます。 しかし、各記憶データは表示されません。 保存されている記憶データをみるには、プリンターに出力 させるか、またはデジタル出力 (RS-232C) でコンピュータ にデータを転送して下さい。

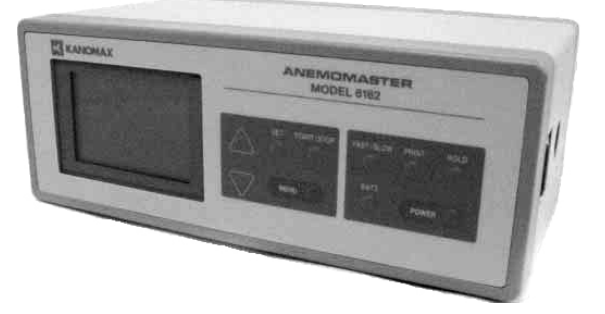

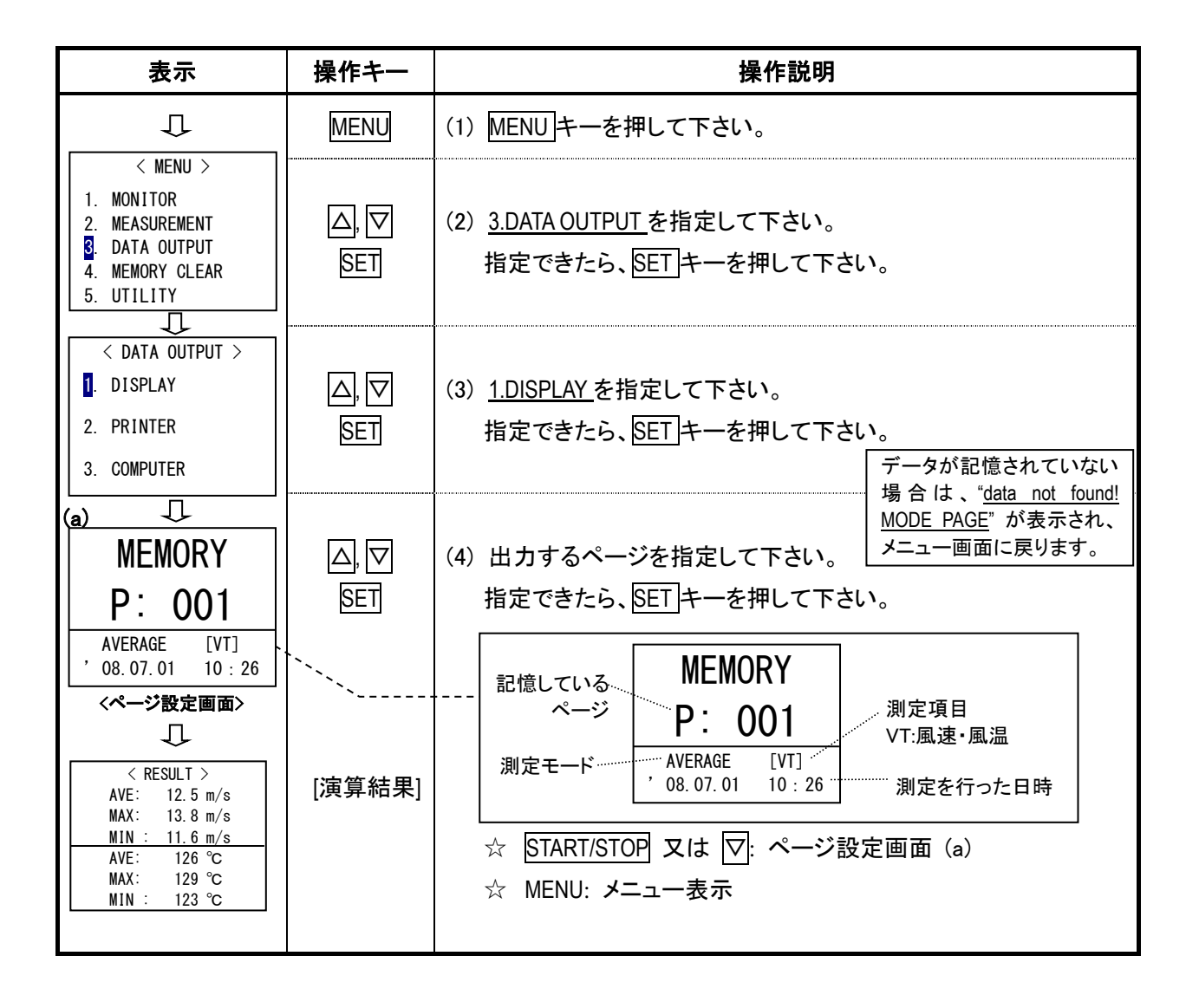

### 4.2 プリンターに出力させるには

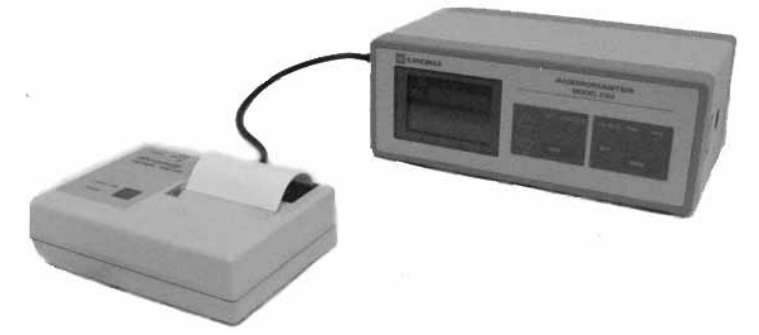

#### 4.2.1 プリンター出力手順

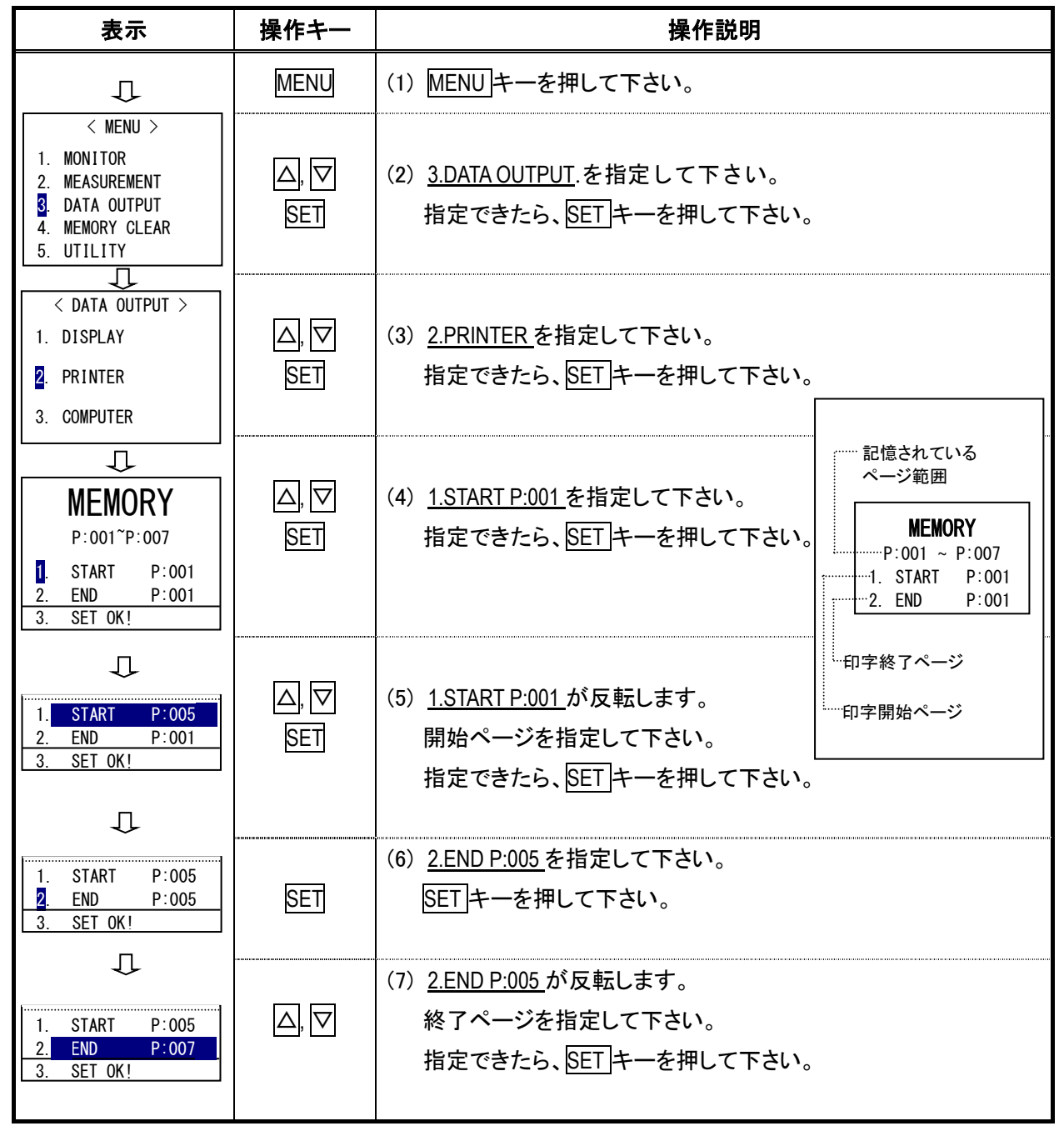

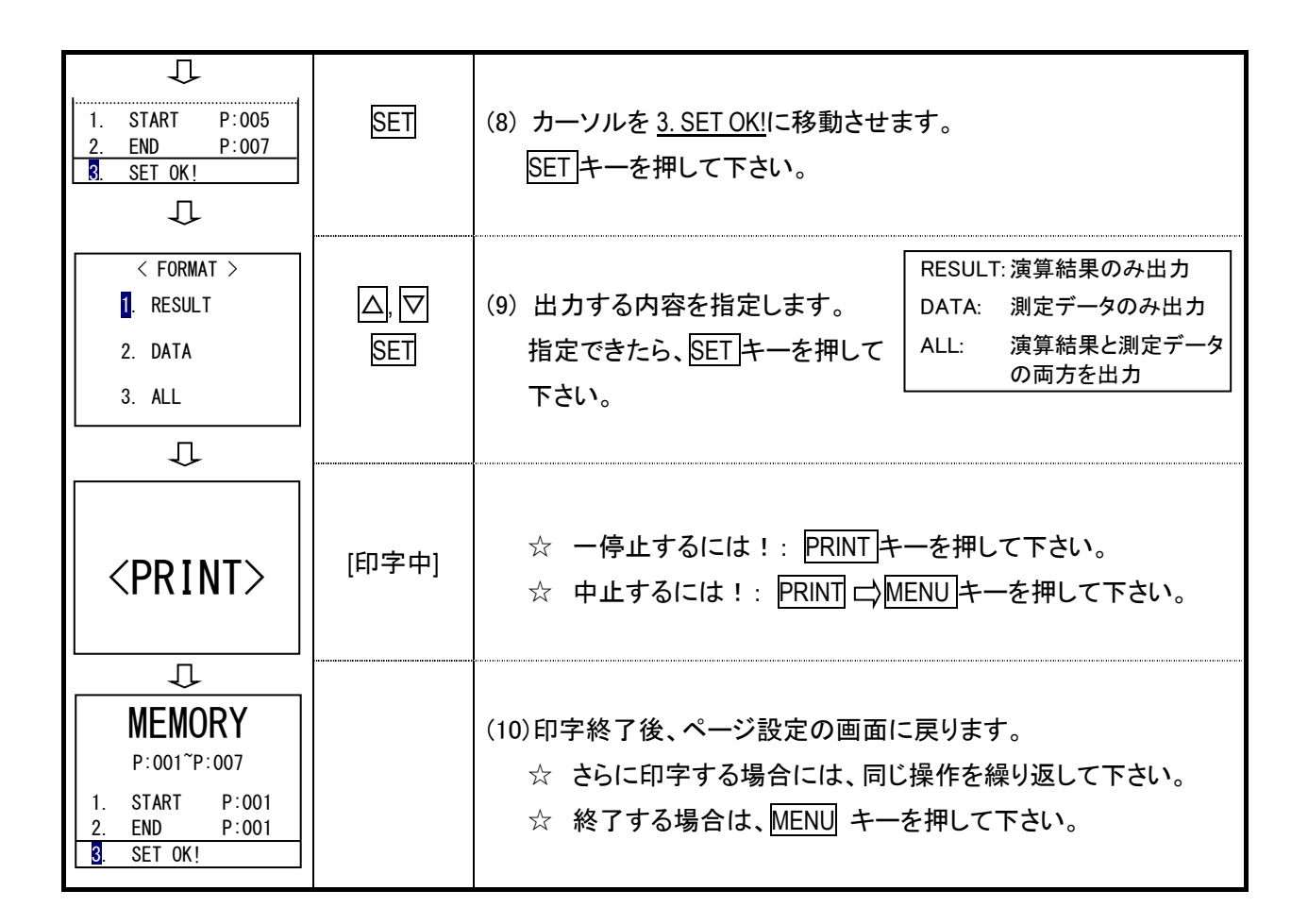

#### 4.2.2 印字例

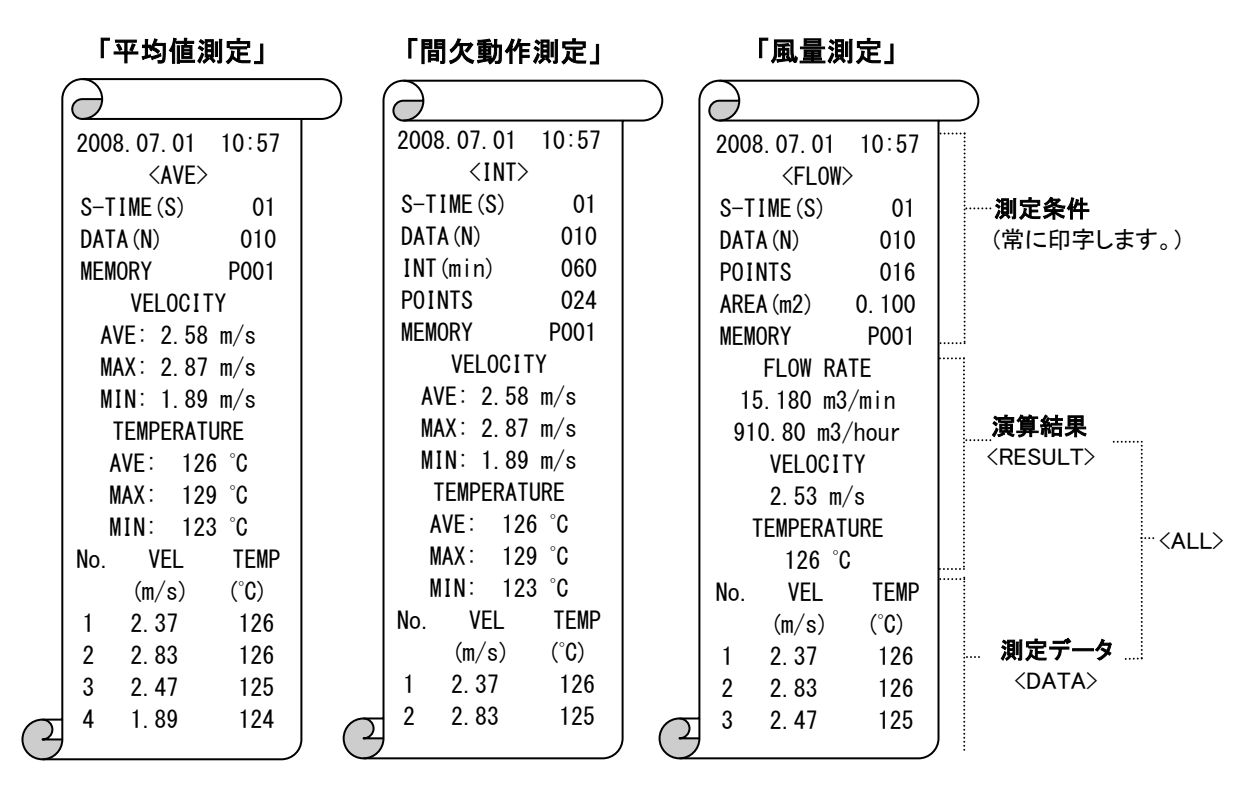

### 4.3 記憶データを消去するには

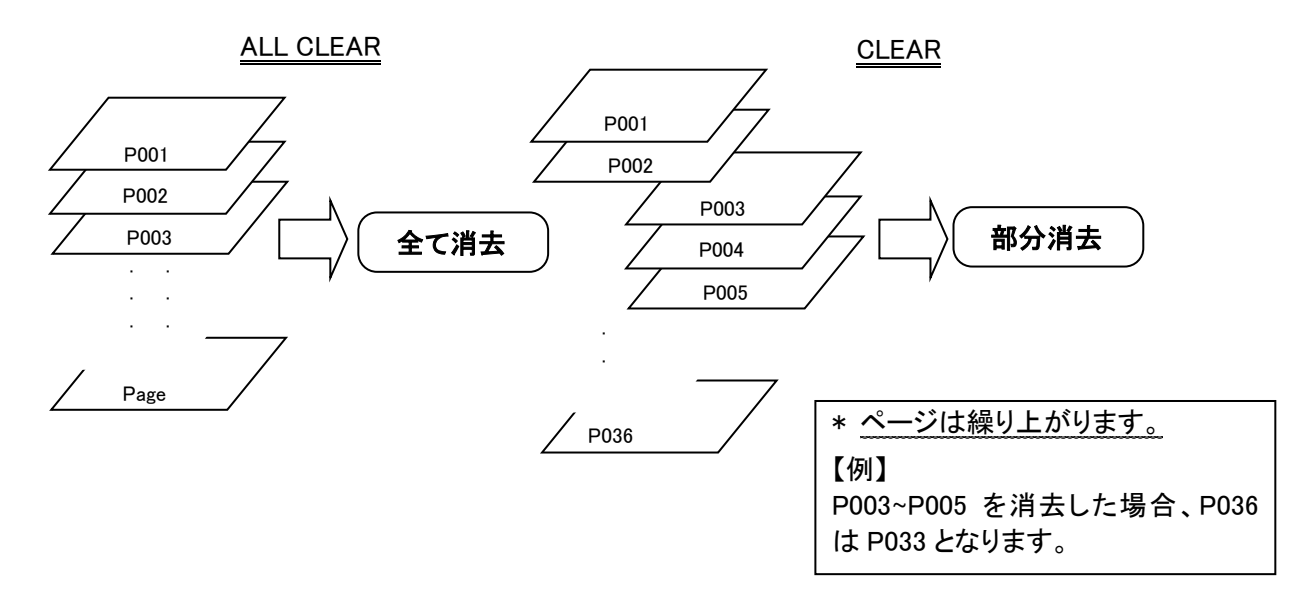

#### 4.3.1 全てのデータを消去

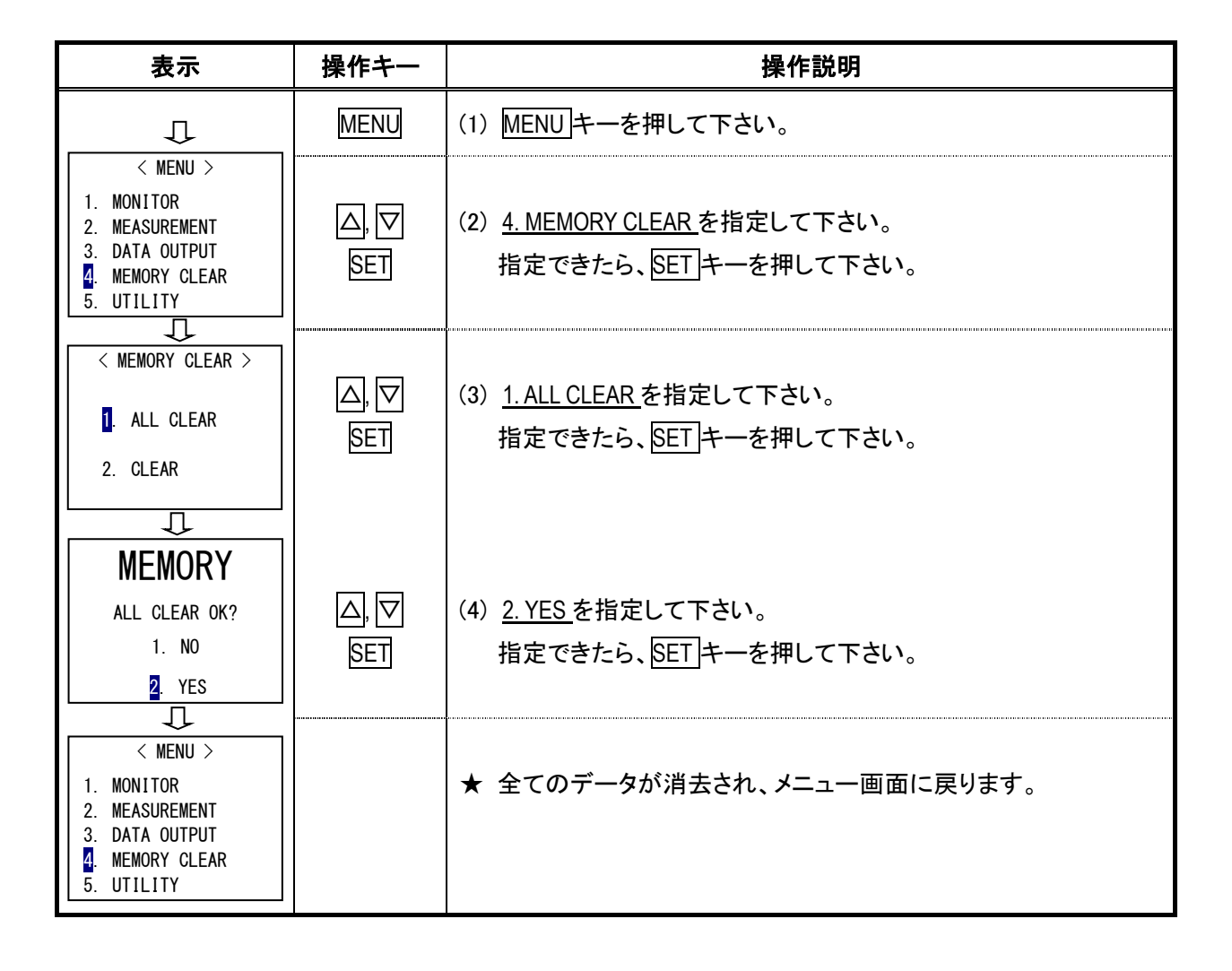

#### 4.3.2 一部のページを消去

![](_page_36_Figure_2.jpeg)

# 5. データ出力

# 5.1 アナログ出力について

![](_page_37_Picture_235.jpeg)

![](_page_37_Picture_4.jpeg)

![](_page_37_Picture_236.jpeg)

V: 風速

アナログ出力端子  $\Theta$   $\Theta$   $\Theta$   $\Gamma$ : 風温

5.1.1 風速のレンジを切り替えるには!

![](_page_37_Picture_237.jpeg)

![](_page_38_Figure_1.jpeg)

**<**出力電圧の変換**>**

![](_page_38_Picture_257.jpeg)

#### 【記号説明】

- U: 風速 (m/s)
- T: 風温 (℃)
- V: 出力電圧 (mV)

![](_page_38_Figure_8.jpeg)

#### 5.2 デジタル出力について (RS-232C)

![](_page_39_Picture_2.jpeg)

![](_page_39_Picture_224.jpeg)

#### 5.2.1 接続例

![](_page_39_Picture_225.jpeg)

#### 5.2.2 ボーレートの設定方法

![](_page_39_Figure_7.jpeg)

#### 5.2.3 生データの転送 (1 秒ごとの測定データ)

転送はモニター画面で行って下さい。

転送中は他の機能を使用しないで下さい。

![](_page_40_Figure_4.jpeg)

コマンドの説明

![](_page_40_Picture_131.jpeg)

- \* コマンド C、S は例えば 1 時間ごとにデータ収集を行いたいときに使用します。 不必要なときにプローブの電源を切ることによって、電池の消耗を少なくすることができます。
- \* コマンドの誤入力や、データ数の誤入力などの場合は、下記のエラーコードが返送されます。 (例:データ数が最大数を超えた場合、AD の代わりに E2 が返送されます。)
- 
- E1 ----- コマンドエラー B3 ----- バッテリーエラー (電池消耗)
- E2 ----- データ設定エラー

#### 5.2.4 記憶データの転送 (メモリに蓄えられた測定データ)

メニュー画面における DATA OUTPUT モード

![](_page_41_Picture_3.jpeg)

#### 記憶データの転送準備

![](_page_41_Picture_192.jpeg)

# こんなとき、エラーメッセージが表示されます。 1. RS-232C ケーブルが接続されていない。 2. コネクターの結線が間違っている。 ホストコンピューターとの接続例(P34)を参照して、確認して下さい。 3. データを取り込まない。 ボーレートなどの出力形式が間違っている。 再度、ホストコンピューター、及び本体のボーレート設定を確認して下さい。 MEMORY DATA TRANSMISSION DEVICE ERROR ! エラー表示

#### 測定条件の出力フォーマット ----- M コマンド

![](_page_42_Figure_2.jpeg)

<Command Explanation>

![](_page_42_Picture_159.jpeg)

\* ページ数を誤入力した場合はエラーメッセージ E が返送されます。

E1、E3 については、5.2.3 生データの転送 (1 秒ごとの測定データ)を参照して下さい。

# **6**.プローブの洗浄方法

風速素子にゴミ(粉塵、煤煙)や、機械油などが付着すると、奪われる熱量(放散熱量)が変化し、風速指示値 に影響を与えます。プローブの保護金網がありますが、ゴミなどで金網が目詰まりを起こすと風速指示値に影 響を与えます。

汚れた環境下で測定し、素子・金網に汚れが付着した場合は測定後すぐに洗浄しておくことをおすすめします。

![](_page_43_Figure_4.jpeg)

# 7. 主な仕様

![](_page_44_Picture_250.jpeg)

![](_page_45_Picture_206.jpeg)

# 8. 測定原理

#### 8.1 熱式風速計の原理

![](_page_46_Figure_3.jpeg)

加熱された素子に風があたると、素子は冷却されます。素子の温度が変化すれ ば抵抗値も変化します。この抵抗値の変化は風速が早ければ早いほど、大きく 変化します。従って、風速と抵抗値の関係がわかっていれば、抵抗値 (または 電流) を測定することによって、風速値を知ることができます。

アネモマスター風速計はこの原理を利用したものです。一般に熱式風速計では センサー部が常に一定温度になるように、フィードバック回路を用いて制御され ています(定温度型)。

すなわち、センサーは常に一定温度になっており、この温度は風速の高低によ って変化することはありません。しかし、風速の高低に応じてセンサーから奪わ れる熱量が変化しますので、それを補うようにセンサーに電流を流すようになっ ています。この電流の量(i)から風速値を知ることができます。

![](_page_46_Figure_7.jpeg)

風速センサーから奪いとられる熱量 [H] は次式で表されます。 *H* =  $(a + b\sqrt{U})(T - Ta)$  ----- King の式 H: 熱放散量 T: 素子の温度 Ta: 風温 U: 風速 a, b: 定数

また、熱放散量 [H] は素子の抵抗 (R) と流れる電流 (i) から次式で表すこと ができます。

$$
H = RI^2
$$

(R は一定温度に保っているため風速の高低に関係なく一定)

従って、

 $RI^2 \quad \infty \quad a+b\sqrt{U}$ 

となります。この式からもわかるように、風速[U]の変化を素子に流れる電流[i] の変化としてとらえることができます。

### 8.2 温度補償

![](_page_47_Figure_2.jpeg)

風音が変化した場合、同じ風速でも熱放散量は異なります。これは、ブリ ッジの対辺に風速と同じ温度係数を持つ測温素子 Rc を用いることによっ て、風温との温度差 (T-Ta) を一定に保つことができます。

このようにして、ブリッジの定数を決めますと、熱放散量は風温に関係な く、風速と一定の関係が得られるようになります。

温度補償素子をブリッジに組み込む場合は、電流による自己加熱を避け るために大きな抵抗値の素子を用いる必要があります。このために、形 状も大きくなりがちであり、大きくなると、風速センサーに対し応答性が悪 くなり、風温が急変する場合の温度補償が困難となります。そこで、中高 温アネモマスターでは応答性を上げるために、副ブリッジを設けています。 この副ブリッジが平衡するようにアンプに帰還をかけると、このブリッジを 一つの抵抗とみたとき、その合成抵抗はほぼ、R(1+r2/r1) になります。 すなわち、r2 << r1に選んでおけば、温度検出用の抵抗値Rはかなり小さ くても良いことになります。従って、温度検出用のセンサーの形状を小さく し、応答の高い補償を可能にしています。

![](_page_47_Figure_6.jpeg)

#### 8.3 測定対象気体組成の影響

![](_page_48_Figure_2.jpeg)

熱式風速計は、素子から液体中に奪われる熱量、すなわち放散熱量をもとに して風速を指示しますが、測定対象となる流体が異なれば放散熱量が変化し、 それに伴い指示風速値も変化します。アネモマスターは常温・常圧の空気流 で校正されていますので、煙道内の排ガス流、その他の混合ガス流をアネモ マスターで測定する場合は指示値の補正が必要となります。従って混合ガス の風速を補正するには、まず混合ガスの物性値を知る必要があります。

円柱物体(素子)の強制対流による放散熱量の求め方を以下の図で示してい ます。

![](_page_48_Figure_5.jpeg)

図2 円柱の強制対流による放散熱量

これより、放散熱量は次式で求められます。

 $Q = N_u \pi \lambda \ell (T - T_a) \cdots \cdots \cdots (1)$ 

Q: 放散熱量 Nu:ヌッセルト数 π:円周率 λ:熱伝導率

L:円柱の長さ T:加熱体温度 Ta:気体の温度

混合ガスの物性値を求めるには、各成分の物性値を求め、その混合比を考慮して得られます。例えば、混合ガ スの比熱 Cpは次式より求められます。

$$
C_p = \frac{\Sigma C_{p1}M_1Y_1}{100M}
$$
 ... ... (2)  
\n
$$
C_p:  \mathbb{R} \Delta \vec{D} \times \mathcal{O} \times \mathbb{R}
$$
 
$$
C_{p1}:  \mathbb{A} \times \mathcal{O} \times \mathbb{R}
$$
 
$$
N_1:  \mathbb{A} \times \mathcal{O} \times \mathcal{O}
$$
 
$$
N_1:  \mathbb{A} \times \mathcal{O} \times \mathcal{O} \times \mathcal{O}
$$
 
$$
N_1:  \mathbb{B} \times \mathcal{O} \times \mathcal{O} \times
$$

各物性値は温度の関数で、ヌッセルト数 Nuは流速Uの関数でもありますので、風温Ta、基準風速Uoをとって、 (1)式によって計算すると混合ガスに対する放散熱量 Qaがわかります。この Qaが空気に対する放散熱量に等 しいものと考えると、図1からアネモマスターの指示風速値 UM がわかりますので、Uoと UM を対応させることに より混合ガスの風速補正表が得られます。

以下に、風速補正グラフの例を示します。

![](_page_49_Figure_9.jpeg)

図 3 風速補正グラフの例

### 8.4 大気圧の影響

本器は大気圧1013hPaで校正されています。圧力の変動は放散熱量に影響を及ぼしますので、大気圧の補 正が必要です。大気圧の補正は次式で行えます。

*Uc Pm*  $Um = \frac{1013}{2} \times Uc$  Um:真の風速値[m/s] Uc:指示風速値 Pm:測定時の圧力[hPa]

# 9. トラブルシューティング

### \* 修理を依頼される前に、もう一度ご確認下さい。

### 9.1 電源の確認

![](_page_50_Picture_162.jpeg)

### 9.2 初期動作の確認

![](_page_50_Picture_163.jpeg)

### 9.3 測定中での確認

![](_page_51_Picture_176.jpeg)

# 9.4 アナログ出力の確認

![](_page_51_Picture_177.jpeg)

### 9.5 デジタル出力の確認

![](_page_51_Picture_178.jpeg)

# 9.6 プリンターの確認

![](_page_51_Picture_179.jpeg)

# 10. 製品保証とアフターサービス

![](_page_52_Picture_115.jpeg)

# 11. お問い合わせ先

![](_page_53_Picture_2.jpeg)

日本カノマックス株式会社

〒565-0805 大阪府吹田市清水 2 番 1 号

# この製品に関するお問い合せは・・・

TEL 0120-009-750

### E-mail: environment@kanomax.co.jp

#### □東京営業所

- 〒105-0013 東京都港区浜松町 2 丁目6番2号藤和浜松町ビル 6F
- TEL: (03) 5733-6023 FAX: (03) 5733-6024
- □大阪営業所
- 〒565-0805 大阪府吹田市清水 2 番 1 号
- TEL: (06) 6877-0447 FAX: (06) 6877-8263

#### □名古屋営業所

- 〒460-0011 名古屋市中区大須 4 丁目 1 番 71 号矢場町中駒ビル 8F
- TEL: (052) 241-0535 FAX: (052) 241-0524